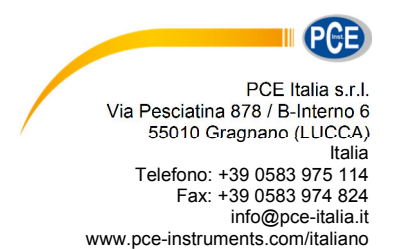

# **Manuale d'istruzioni Vibrometro per corpo umano PCE-VM 31**

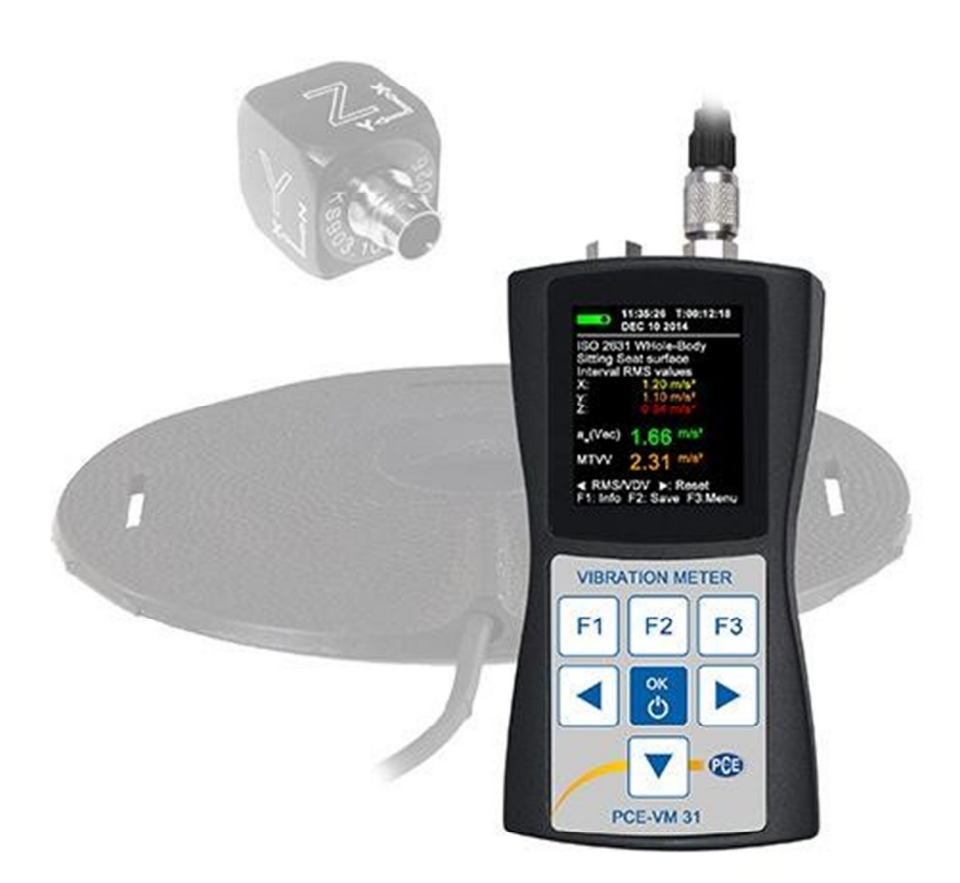

Versione 1.1 21.05.2015

# Indice

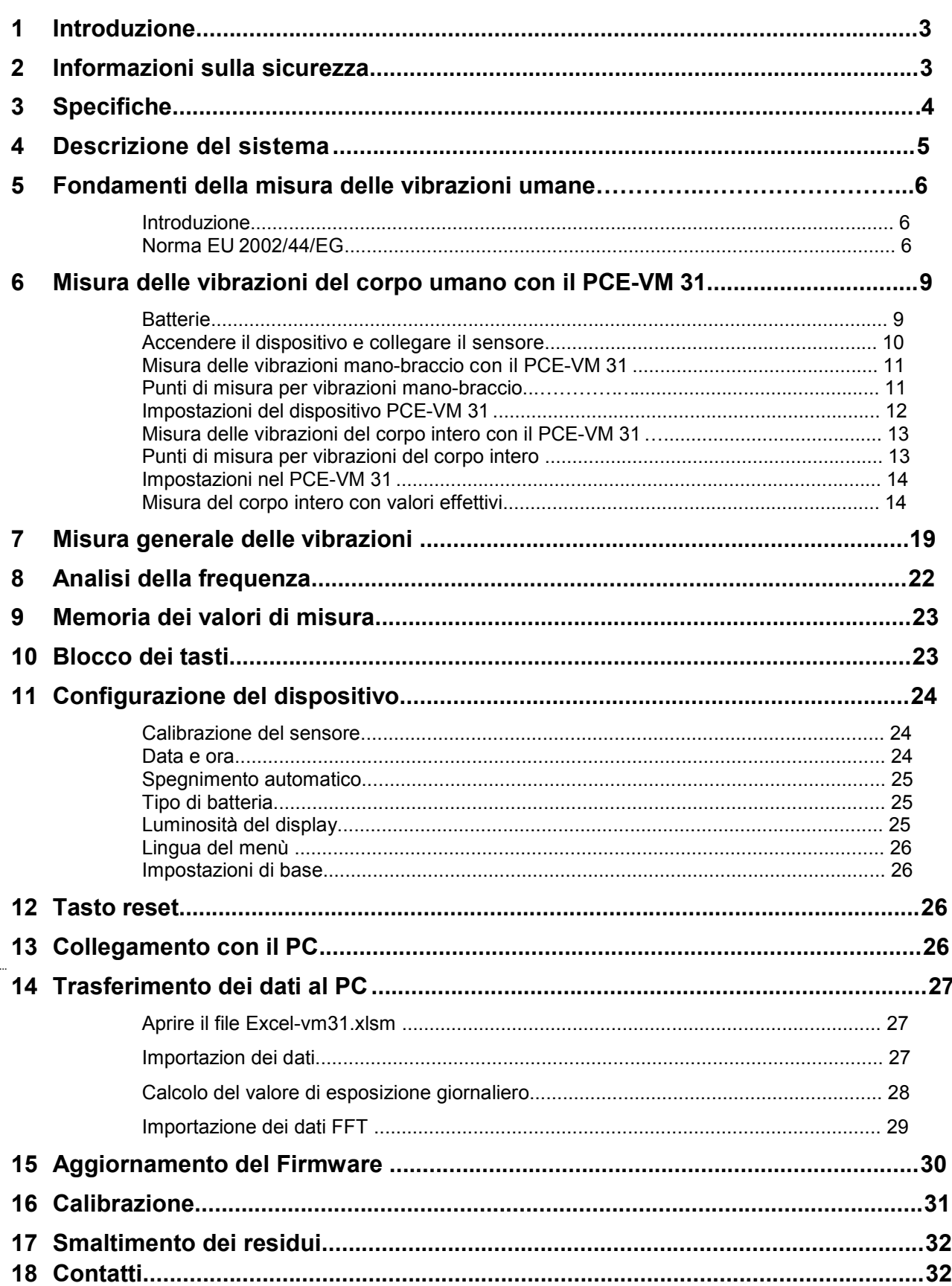

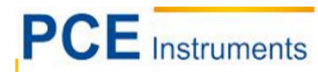

# **1 Introduzione**

Grazie per aver acquistato il nostro PCE-VM 31 di PCE Instruments. Questo dispositivo misura le vibrazioni che riguardano il corpo umano. Tale misura serve innanzitutto per la prevenzione dei rischi sulla salute, ma si può utilizzare anche per valutare la sensazione di comfort, ad esempio all'interno dei autoveicoli.

Le vibrazioni si suddividono in 2 categorie essenziali:

• Vibrazione mano-braccio, che prende inizio nel corpo umano attraverso la mano. Può dar luo ad esempio a problemi circolatori, lesioni ossee o alle articolazioni, e a malattie muscolari.

• Vibrazione del corpo intero, che agiscono sui glutei e sulla schiena della persona seduta, i piedi delle persone erette e della testa e della schiena in posizione supina. Si possono produrre dolori alla schiena e lesioni alla colonna vertebrale.

# **2 Informazioni sulla sicurezza**

Leggere attentamente e integralmente il presente manuale di istruzioni. L'uso del dispositivo è consentito solo a personale qualificato. I danni provocati dalla mancata osservanza delle presenti istruzioni ci esimono da qualsiasi responsabilità.

- Questo dispositivo deve essere utilizzato come descritto nel manuale d'istruzioni. In caso contrario si possono creare situazioni di pericolo.
- Utilizzare il dispositivo solo quando le condizioni ambientali (temperatura, umidità ...) si trovano entro i limiti indicati nelle specifiche. Non esporre il dispositivo a temperature elevate, alla luce diretta del sole e all'umidità.
- La struttura del dispositivo può essere aperta solo da personale di PCE Instruments.
- Non utilizzare il dispositivo con le mani bagnate.
- Non effettuare modifiche tecniche al dispositivo.
- Il dispositivo può essere pulito solo con un panno. Non usare prodotti detergenti abrasivi o solventi.
- Utilizzare con il dispositivo solo accessori forniti da PCE Instruments o equivalenti.
- Prima dell'uso, controllare che non vi siano danni visibili alla struttura. In tal caso, non utilizzare lo strumento.
- Non utilizzare il dispositivo in ambienti potenzialmente a rischio di esplosione.
- Non devono essere superati valori limite delle grandezze indicate nelle specifiche.
- Evitare il contatto con la polvere ed evitare forti campi elettromagnetici, spruzzi d'acqua, condensa e gas.
- Prima di utilizzare il dispositivo in zone cariche di corrente, accertarsi di aver rispettato i requisiti di isolamento.
- Non effettuare un collegamento tra due polarità della batteria attraverso collegamento di cavi.
- La mancata osservanza delle presenti indicazioni possono provocare guasti al dispositivo e lesioni all'operatore.

Il presente manuale di istruzione è stato pubblicato da PCE Instruments senza nessun tipo di garanzia.

Per consultare le condizioni generali di garanzia, rimandiamo al capitolo dedicato ai nostri Termini e condizioni.

Per ulteriori informazioni, la preghiamo di rivolgersi a PCE Instruments.

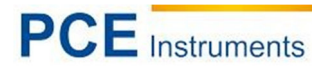

# **3 Specifiche**

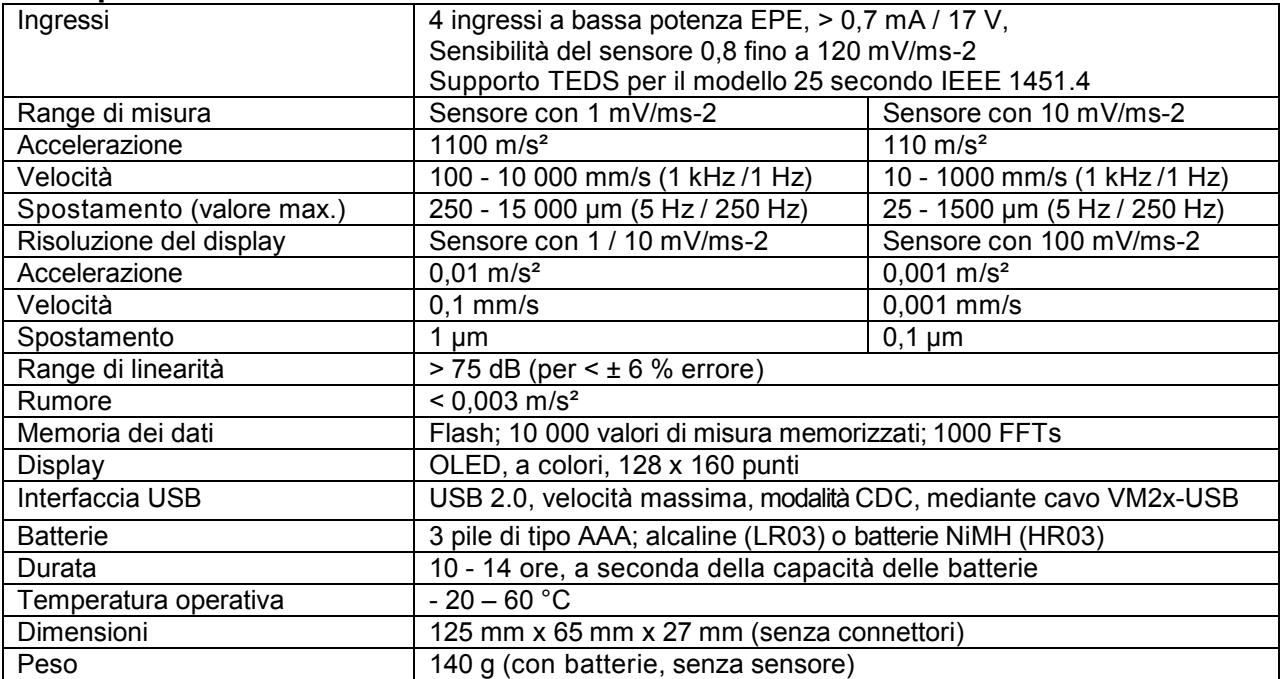

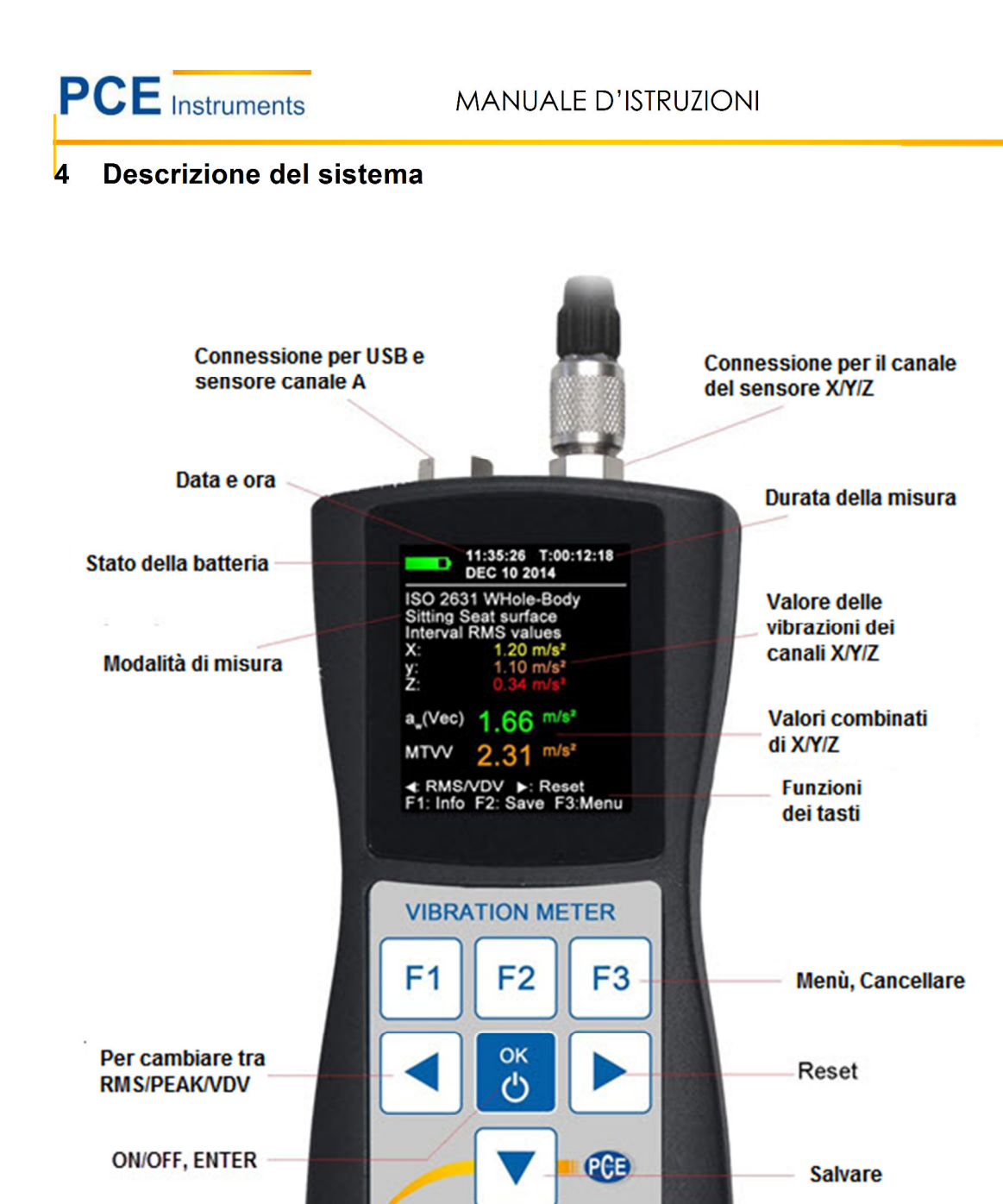

**PCE-VM 31** 

**RESET** 

# **5 Fondamenti della misura della vibrazione del corpo umano**

## **Introduzione**

Le vibrazioni che riguardano il corpo umano sono chiamate vibrazioni umane. Lo scopo principale della misura della vibrazione del corpo umano è la prevenzione dei rischi per la salute e la valutazione del comfort, ad esempio nei veicoli.

Si distinguono due categorie:

- **Vibrazione mano-braccio**, che vengono indotte dalle mani nel corpo. Possono causare, ad esempio, disturbi circolatori, alle ossa, alle articolazioni o malattie muscolari.
- **Vibrazione del corpo intero**, Vibrazioni del corpo intero, agendo attraverso le natiche, la schiena e i piedi di una persona seduta, i piedi di una persona in piedi o la schiena e la testa di una persona reclinata. Tali vibrazioni possono causare mal di schiena o danni alla colonna vertebrale.
	- Entrambe le tipologie di misura delle vibrazioni umane sono descritte negli standard internazionali:
	- **ISO 5349**  Metodi di misura per le vibrazioni mano-braccio
	- **ISO 2631**  Metodi di misura per vibrazioni del corpo intero (anche ASA/ANSI S3.18)
	- **ISO 8041**  Strumenti di misura per vibrazioni del corpo umano
	- **ISO 8662**  Misura meccanica delle vibrazioni nei macchinari a manovella azionate dal motore
	- **ISO 6954**  Vibrazioni delle imbarcazioni
	- **ISO 10056**  Vibrazioni nei veicoli ferroviari
	- **ISO 10326**  Procedure di laboratorio per misurare le vibrazioni del sedile dei veicolo.
	- **ISO 28927**  Macchinari con azionamento a motore metodo di prova per determinare l'emissione delle vibrazioni

In **VDI 2057** troverà indicazioni pratiche sulla misura delle vibrazioni di mano-braccio e del corpo intero.

L'oggetto della vibrazione umana ha acquisito un'importanza particolare in Europa dopo l'entrata in vigore della direttiva 2002/44 / CE. Specifica i requisiti minimi della legge sulla sicurezza nel lavoro.

#### **Direttiva EU 2002/44/EG**

Il testo seguente è un estratto della direttiva 2002/44 / CE del Parlamento europeo e del Consiglio del 25 giugno 2002. Il testo completo può essere scaricato da http://eur-lex.europa.eu/La direttiva specifica i requisiti minimi per la protezione dei lavoratori contro i rischi derivanti dalle vibrazioni. I produttori di macchine e gli addetti dovrebbero prevedere rischi per l'esposizione alla vibrazione.

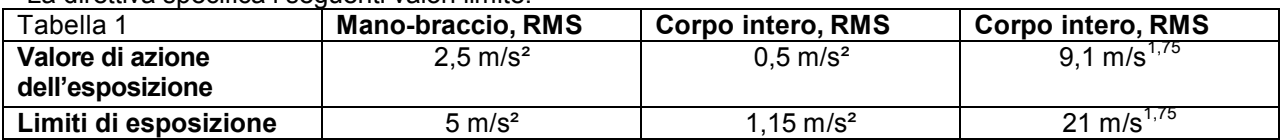

La direttiva specifica i seguenti valori limite:

Una volta superato il valore dell'azione di esposizione, il datore di lavoro stabilisce e attua un programma di misure tecniche e organizzative intese a ridurre ad una esposizione minima alla vibrazione meccanica, tenendo conto in particolare:

• Altri metodi di lavoro che richiedano meno esposizione alle vibrazioni meccaniche

- Apparecchiature di lavoro adeguate con design ergonomico, in grado di produrre la minore vibrazione possibile
- Fornitura di attrezzature ausiliarie che riducano il rischio di lesioni, come guanti protettivi o sedili speciali
- Appropriati programmi di manutenzione per attrezzature di lavoro
- Progettazione e disposizione dei luoghi di lavoro
- Adeguate informazioni e formazione per istruire i lavoratori a utilizzare correttamente e in sicurezza le attrezzature di lavoro
- Limitazione della durata e dell'intensità dell'esposizione
- Programmi di lavoro con adeguati periodi di riposo
- Fornitura di abbigliamento per proteggere i lavoratori da freddo e umidità

**PCE** Instruments

In ogni caso, i lavoratori non devono essere esposti al di sopra del valore limite di esposizione. Se ciò avvenisse, il datore di lavoro deve intervenire immediatamente per ridurre l'esposizione al di sotto del valore limite di esposizione.

I metodi utilizzati possono includere il campionamento, che deve rappresentare l'esposizione personale di un lavoratore alla vibrazione meccanica in questione.

I valori limite sopra menzionati corrispondono al **valore di esposizione giornalieri normalizzato A(8),**  espressa come accelerazione continua equivalente per un periodo di otto ore. Tale denominatore serve a comprovare facilmente gli effetti delle vibrazioni. Per determinare A(8) non è necessario effettuare una misura di 8 ore. Basta eseguire misure a breve termine durante la sequenza di lavoro rappresentativa e normalizzare i risultati a 8 ore. L'esposizione giornaliera viene calcolata nel seguente modo:

$$
A(8) = a_W \sqrt{\frac{T_e}{T_0}}
$$
 *Equazione* 1

Dove:

A(8) è il valore di esposizione quotidiano

- aw è la media equivalente energetica dell'accelerazione ponderata in frequenza durante l'esposizione, il che significa
- Per la vibrazione a mano braccio, la somma vettoriale X / Y / Z dei valori RMS ponderati in frequenza Wh (Equazione 2)

aw  $\sqrt{3}$  awx2 + awz2 Equazione 2

-Per vibrazioni del corpo intero dei tre livelli effettivi più alti  $a_{wx}$ ,  $a_{wx}$  y  $a_{wz}$ con i seguenti parametri di frequenza:

- X e Y con filtro di ponderazione  $W_d$  e con fattore di ponderazione 1,4
- Z con filtro di ponderazione  $W_k$  e con fattore di ponderazione 1,0
- Te è la durata totale dell'esposizione durante un giorno lavorativo

## $T<sub>0</sub>$  periodo di riferimento di 8 ore

L'esposizione quotidiana può consistere in diverse esposizioni parziali con diverse grandezze di vibrazione. Può avvenire ad esempio se ci sono interruzioni più lunghe nel processo di lavoro, se viene modificata l'attrezzatura di lavoro o il suo modo d'uso. La sezione di esposizione parziale dovrebbe avere una grandezza costante e minore di 10% di interruzioni. L'esposizione giornaliera risultante è calcolata come segue:

$$
A(8) = \sqrt{\frac{1}{T_0}} \sum_{i=1}^{n} a^2_{wi} T_{ei}
$$
 *Equazione 3*

Dove:

A(8) Valore di esposizione giornaliero

awi è l'equivalente energetico dell'accelerazione ponderata della sezione di esposizione parziale

n numero di attività

Tei durata dell'attività

T<sub>0</sub> Periodo di riferimento di 8 ore

## **Vibrazione del corpo intero:**

Le esposizioni quotidiane separate devono essere calcolate per X / Y / Z. Il valore più alto viene utilizzato per la valutazione, rispetto ai valori limite della tabella 1.

$$
A_X(8) = \sqrt{\frac{1}{T_0}} \sum_{i=1}^n a_{wxi}^2 T_{ei} \quad \text{Equazione 4}
$$

$$
A_X(8) = \sqrt{\frac{1}{T_0}} \sum_{i=1}^{n} a^2_{wyi} T_{ei}
$$
 Equatione 5

$$
A_X(8) = \sqrt{\frac{1}{T_0}} \sum_{i=1}^n a^2_{wzi} T_{ei}
$$
 Equatione 6

## Dove:

Ax/y/z(8) sono le esposizioni quotidiane delle direzioni X / Y / Z

wx/y/z sono i valori medi dell'energia equivalente delle accelerazioni ponderate in frequenza nelle direzioni X / Y / Z durante la sezione di esposizione parziale con i seguenti parametri di frequenza e di grandezza:

**PCE** Instruments

- X e Y con filtro di ponderazione Wd e fattore di ponderazione 1.4
- Z con filtro di ponderazione Wk e fattore di ponderazione 1.0
- n è il numero di sezioni parziali di esposizione
- Te è la durata dell'esposizione i
- T0 è la durata di riferimento di 8 ore

I suddetti calcoli si basano sui valori RMS. Un metodo alternativo utilizza i valori medi di potenza quadratica denominati Valore di Dose Vibrazione (VDV) con l'unità di misura m / s 1,75. La tabella 1 include anche i valori limite basati su VDV.

Il calcolo del valore di esposizione giornaliera VDV(8) è:

$$
VDV(8) = VDV * \sqrt[4]{\frac{T_{exp}}{T_{meas}}}
$$
 *Equazione* 7

Dove:

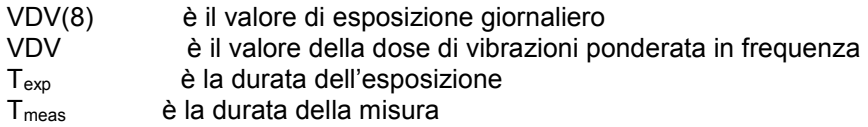

L'esposizione quotidiana può consistere in diverse fasi di esposizione parziale. I valori di esposizione giornalieri separati vengono calcolati per X / Y / Z. Il più alto è confrontato con i limiti della tabella 1 per la valutazione.

$$
VDV_x(8) = \sqrt[4]{\sum_{i=1}^{n} VDV^4_{xi} * \frac{T_{isxp}}{T_{imes}}}
$$
 Equatione 8  
\n
$$
VDV_x(8) = \sqrt[4]{\sum_{i=1}^{n} VDV^4_{yi} * \frac{T_{isxp}}{T_{imes}}}
$$
 Equatione 9  
\n
$$
VDV_x(8) = \sqrt[4]{\sum_{i=1}^{n} VDV^4_{zi} * \frac{T_{isxp}}{T_{imes}}}
$$
 Equatione 10

Dove:

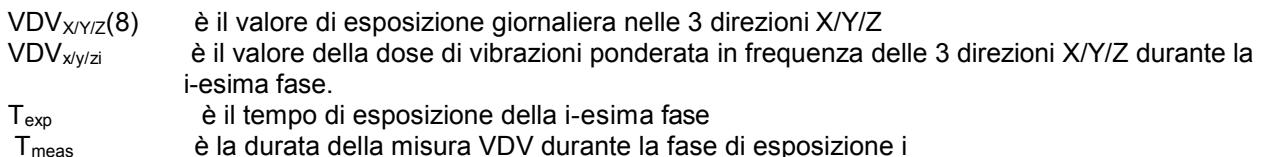

Il modello PCE-VM 31 misura le vibrazioni mano-braccio e corpo intero, quest'ultimo come valori RMS o VDV. Per il calcolo dell'esposizione quotidiana in un foglio di Excel con la data è disponibile la funzione di importazione.

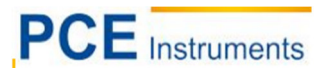

# **6 Misura delle vibrazioni del corpo umano con il PCE-VM 31**

## **6.1 Batterie**

Il PCE-VM 31 è alimentato da tre batterie alcaline standard formato AAA (LR03). In alternativa possono essere usate batterie NiMH ricaricabili di tipo HR03. Il funzionamento preciso è garantito fino a quando le batterie sono quasi completamente scariche. La data e l'ora devono essere regolate dopo la sostituzione delle batterie. Tutte le altre impostazioni, incluse le misure salvate, rimangono memorizzate dopo aver rimosso le batterie. Per inserire le batterie, rimuovere le due viti dal coperchio posteriore del dispositivo e aprire il vano batterie (Figura 2). Quando si inseriscono le batterie, assicurarsi che la loro polarità sia corretta (vedere le tacche incise all'interno dello scomparto).

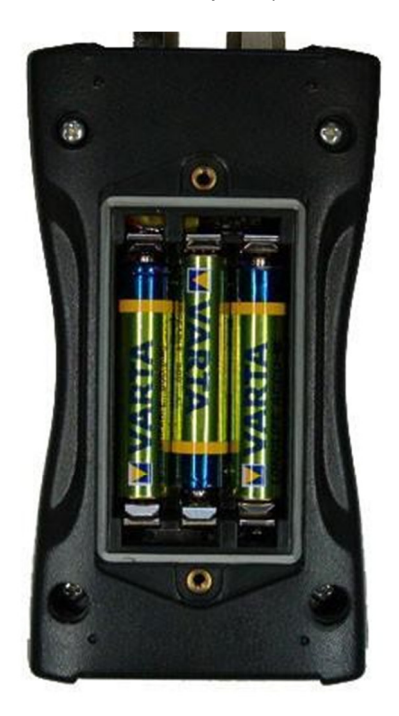

Importante:

- Utilizzare sempre tre batterie dello stesso tipo e la stessa data di produzione.
- Rimuovere le batterie usate dal dispositivo e estrarre le batterie se il dispositivo non viene utilizzato per un lungo periodo di tempo. In caso contrario l'acido contenuto nella batteria può causare gravi danni al dispositivo.

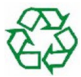

 Utilizzare il punto di raccolta locale per smaltire le batterie. Le batterie non vanno gettate insieme ai rifiuti domestici.

L'indicatore della batteria si visualizza nell'angolo superiore sinistro del display. Il simbolo della batteria completo in verde indica batteria completamente carica. Quando il simbolo diventa rosso vuol dire che la batteria è quasi scarica. Leggere anche la sezione 11.4.

Se il PCE-VM 31 è collegato ad un'interfaccia USB, verrà alimentato tramite USB per salvare le batterie. In questo caso viene visualizzato "Extern" invece del simbolo della batteria.

## **6.2 Accendere il dispositivo e collegare il sensore**

Accendere il dispositivo premendo il tasto ON / OFF. Per spegnere l'unità, premere di nuovo il tasto ON / OFF per un secondo. Se il sensore non è ancora stato collegato, collegare il cavo nel connettore destro. Il PCE-VM 31 avvia la rilevazione TEDS1 ogni volta che un sensore è collegato. Il dispositivo supporta il modello IEEE 1451.4 TEDS n. 25 (con o senza funzione di trasferimento). Le sensibilità di X / Y / Z e canale A sono mostrate per alcuni secondi (Figura 3). Per ogni canale viene visualizzato anche il testo utente di TEDS (ID):

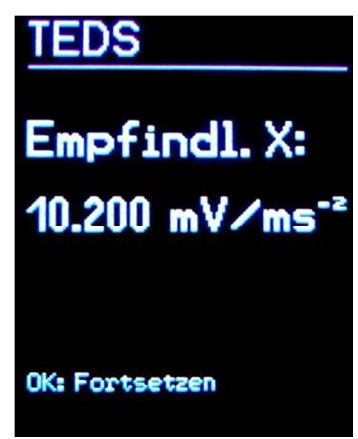

Sensori con funzione TEDS e modello standard Nr. 25.

Se un sensore collegato non dispone di TEDS, il PCE-VM 31 apre il menu per immettere manualmente le sensibilità X/Y/Z (vedi paragrafo 11.1).

Le sensibilità immesse rimangono memorizzate finché il sensore è collegato, anche se le batterie vengono rimosse.

L'avvertenza "SENSOR!" Indica un sensore mancante o difettoso o un cavo sensore rotto. La condizione del sensore viene rilevata tramite la tensione all'uscita del sensore:

< 0,7 V: Cortocircuito

 $0,7 - 14$  V:<br>>14 V:

Inattivo, ad esempio per rottura del cavo

Dopo l'accensione e dopo aver cambiato il sensore, il dispositivo tarda circa 1 minuto nel rispondere.

Il PCE-VM 31 è adatto per collegare tutti gli accelerometri IEPE a bassa potenza che possono funzionare con una corrente costante di 1 mA. La tensione interna di conformità delle sorgenti correnti è di 18 VDC.

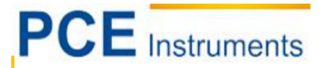

#### **6.3 Misura delle vibrazioni mano-braccio con il PCE-VM 31**

Questa sezione fornisce le istruzioni di base per la misura e la valutazione delle vibrazioni mano-braccio a in base alla norma ISO 5349 e alla linea guida VDI 2057, Parte 2. Si prega di consultare i documenti originali per spiegazioni dettagliate.

#### **6.3.1 Punto di misura per vibrazioni mano-braccio**

Selezionare un punto di misura il più possibile vicino alla presa della mano, senza interferire con il processo di lavoro. La misura deve essere effettuata con la stessa pressione della mano in condizioni normali di funzionamento. Poiché la maggior parte delle maniglie di macchine e utensili non fornisce superfici per l'adesivo o l'attacco a vite dei sensori, offriamo alcuni accessori di montaggio per superfici curve.

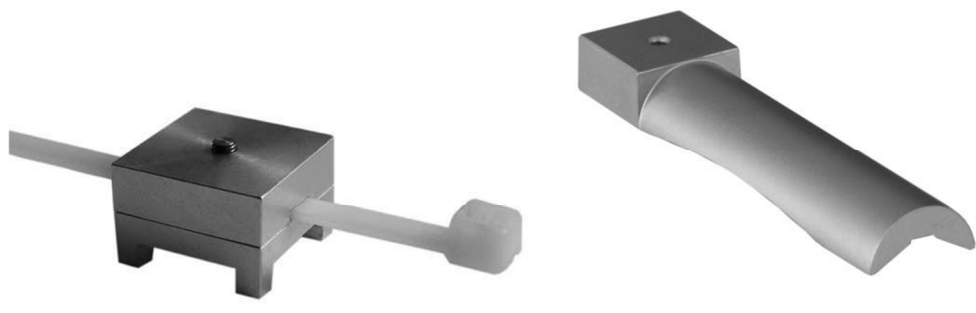

Adattatore maniglia 140 Adattatore manuale 142

Il modello adattatore 140 è collegato ad una cinghia di plastica. Il modello 142 viene premuto sulla maniglia con la mano.

È molto importante avere uno stretto contatto tra il sensore e la macchina, poiché qualsiasi movimento del sensore distorcerebbe la misura.

La Figura 9 mostra le direzioni asse per il fissaggio del sensore alla maniglia. Per le maniglie cilindriche, la direzione Y punta in direzione dell'asse della maniglia. L'asse Z è circa l'estensione del terzo osso metacarpo.

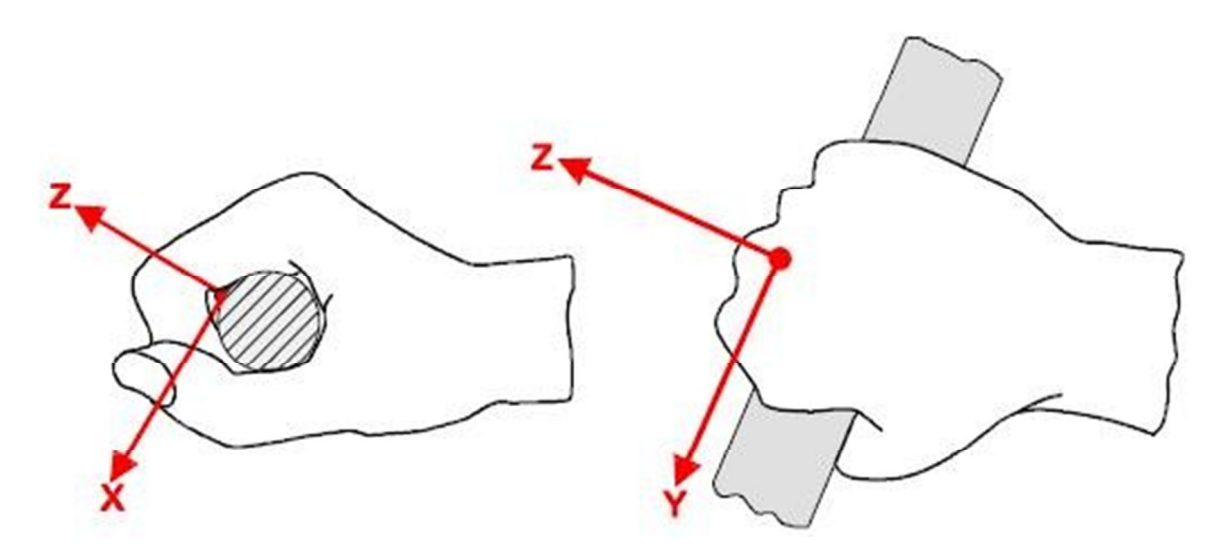

### **6.3.2 Impostazioni**

Per la valutazione delle vibrazioni mano-braccio si consiglia di misurare entrambi i valori RMS di X / Y / Z e la loro somma vettoriale aW. Il PCE-VM 31 misura questi quattro valori contemporaneamente. Inoltre mostra il massimo RMS in esecuzione (Maximum Vibration Value Transit, MTVV) che può indicare la presenza di vibrazioni agli urti.

Per la ponderazione di frequenza si utilizza il filtro. La figura 11 visualizza la risposta della frequenza del PCE-VM 31 e il range di tolleranza in base a ISO 5349.

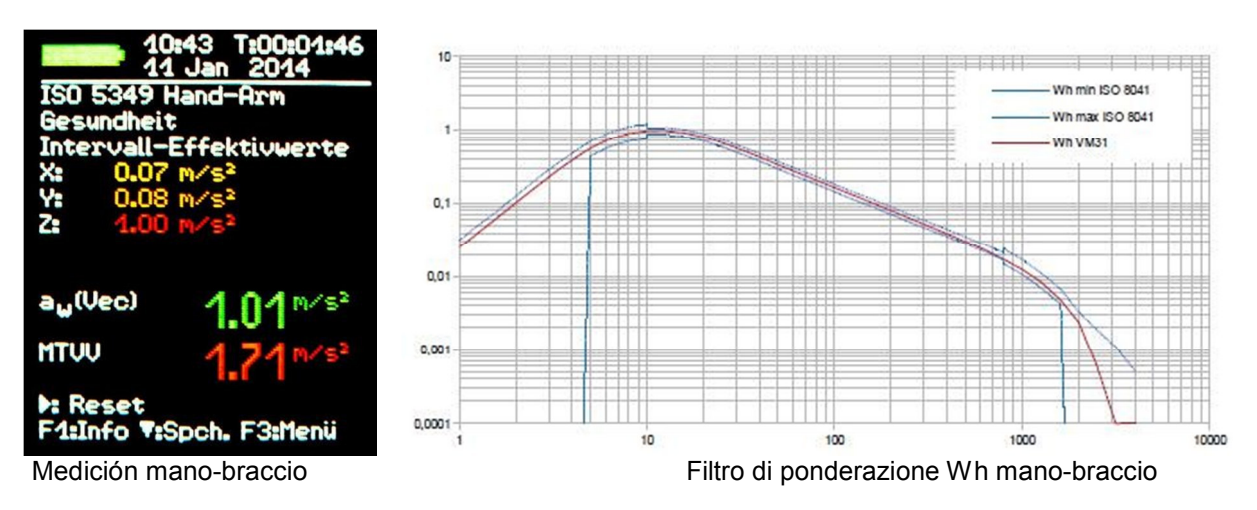

Premere il tasto F3 per aprire il menu principale e selezionare "Vibrazioni umane" / "Mano-Braccio ISO 5349" / "Salute". Dopo essere tornati alla schermata di misura (Figura 10) è possibile controllare le impostazioni premendo F1.

La misura può iniziare quando il sensore e le mani del lavoratore sono posti sulla maniglia dell'oggetto eseguendo l'operazione. Per avviare la misura premere il tasto ► (Reset). Ciò comporterà quanto segue:

• i valori RMS di X / Y / Z, la somma vettoriale aW e MTVV viene azzerata

• il timer di misura viene riavviato.

I valori RMS di X / Y / Z e la somma vettoriale vengono calcolati in media durante l'intero tempo di misura e la fluttuazione dei valori è minore quanto più lunga è la misura. Ogni urto influisce sul risultato della misura aumentandone la durata. Per la valutazione della salute, sono rilevanti solo gli ultimi valori misurati. È consigliabile un tempo minimo di 30s per le vibrazioni mano-braccio. Il timer di misura nell'angolo superiore destro rimane rosso fino a quando non sono trascorsi 30 secondi.

Trascorso un tempo sufficiente di misura, memorizzare il risultato premendo il tasto▼. La misura deve continuare o essere interrotta al momento di essere memorizzata, altrimenti i valori di misura diminuiranno lentamente. Viene richiesto un testo di commento di 2 righe di 10 caratteri per identificare i valori misurati. Utilizzare i tasti ◄ ▲ ▼ ► per selezionare i caratteri e per modificare la posizione di inserimento. Premere F1 per modificare la linea di input. La misura può essere terminata prima di inserire il commento perché i risultati sono già stati salvati premendo il tasto ▼.

Se l'intensità della corrente è troppo alta, apparirà il messaggio "OVERLOAD" invece del valore di misura. Se il messaggio appare per un breve periodo di tempo, la misura non è valida perché mancano i valori di misura per determinare una media. Un evento di sovraccarico durante il tempo medio viene indicato con il messaggio "OVL!" sotto il risultato. Premendo il tasto ► (Reset) si cancella il messaggio.

Per calcolare il valore di esposizione giornaliera A(8) e per documentare il risultato della misura, si utilizza il file di Excel macro vm31.xlsm.

Il quarto canale (A) del PCE-VM 31 non è attivo quando viene misurata la vibrazione del manobraccio.

## **6.4 Misure delle vibrazioni del corpo intero con il PCE-VM 31**

Questa sezione fornirà istruzioni di base per la misura e la valutazione delle vibrazioni del corpo intero in base allo standard ISO 2631 e alla linea guida VDI 2057, Parte 1. Si prega di consultare i documenti originali per le spiegazioni dettagliate. Il metodo descritto è adatto a tutte le vibrazioni che agiscono sul corpo umano. Non è adatto per vibrazioni provocate da urti occasionali, come ad esempio quelli occasionati da impatti con veicoli. Le vibrazioni trasmesse tramite le mani sono descritte separatamente nella precedente sezione.

#### **6.4.1 Punti di misura per le vibrazioni del corpo intero**

La vibrazione del corpo intero viene solitamente misurata con i sensori del sedile. Si tratta di sensori piezoelettrici triassiali incorporati in un pannello di gomma piatto che si adattano all'interfaccia tra la sorgente di vibrazione e il soggetto di prova.

Sono idonei i seguenti punti di misura:

- Sulla superficie del sedile sotto una persona seduta
- Sullo schienale dietro una persona seduta
- Sotto i piedi di una persona seduta
- Sotto i piedi di una persona in piedi
- Sotto il bacino di una persona reclinata
- Sotto la testa di una persona reclinata.

La figura seguente mostra la disposizione delle coordinate secondo ISO 2631. Come si può vedere dal disegno, l'asse Z è sempre allineato lungo la colonna vertebrale. Il sensore di vibrazione deve essere posizionato di conseguenza. Un caso particolare è la misura sullo schienale (vedi nota sotto Tabella).

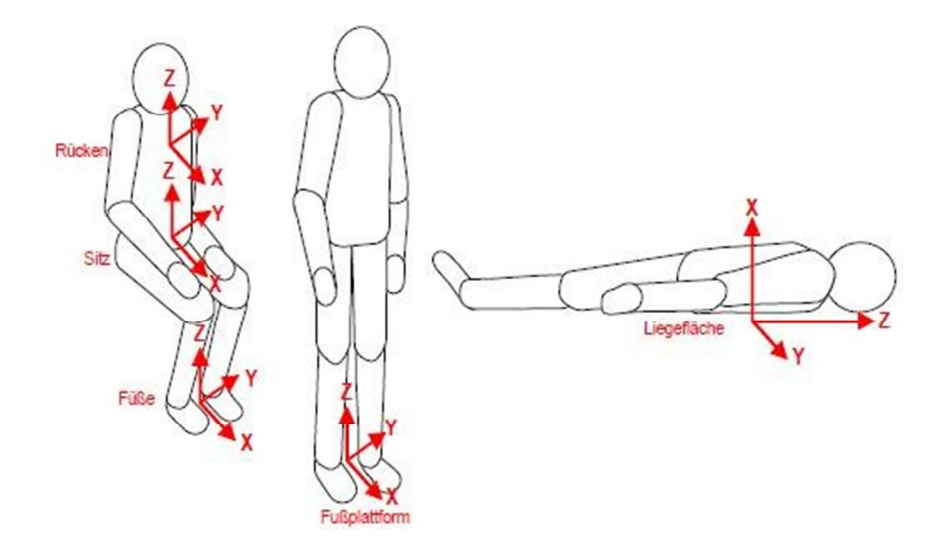

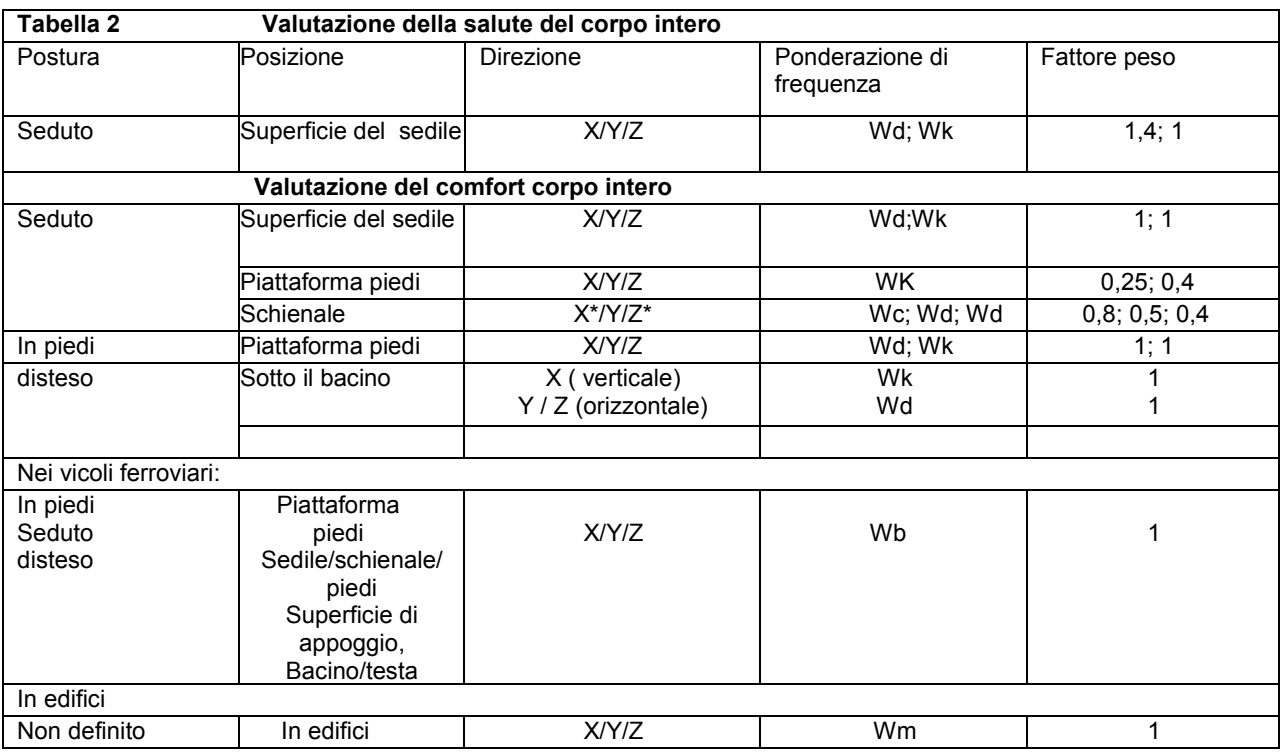

Tabella 2: Filtri di ponderazione e fattori per la vibrazione del corpo intero

\* L'asse Z segue la direzione della spina dorsale in tutte le posizioni. Per le misure sullo schienale con il sensore del sedile, il sensore sarà sempre in posizione verticale con l'asse Z perpendicolare alla spina dorsale. Tuttavia, per compensare, il PCE-VM 31 sostituisce automaticamente l'asse X e Z.

## **6.4.2 Impostazioni nel PCE-VM 31**

#### **Misura del corpo intero con valori effettivi**

Per la valutazione delle vibrazioni del corpo intero si consiglia di misurare entrambi i valori effettivi dell'intervallo dei tre assi X / Y / Z e la loro somma vettoriale aW. Il PCE-VM 31 misura questi quattro valori contemporaneamente. Inoltre mostra il massimo RMS in esecuzione (Maximum Vibration Value Transit, MTVV). Si tratta del valore effettivo più alto rilevato, con 1 secondo di media a partire dall'inizio della misura che è una misura per indicare la presenza di vibrazione agli urti. La sezione seguente spiega la misura della vibrazione del corpo intero in termini di rischi per la salute. Wd e Wk per Z e con fattori di ponderazione 1,4 per X / Y e 1,0 per Z. Le figure 15 e 16 mostrano le curve di risposta della frequenza del Wd e Wk in PCE-VM 31 e il range di tolleranza secondo ISO 8041.

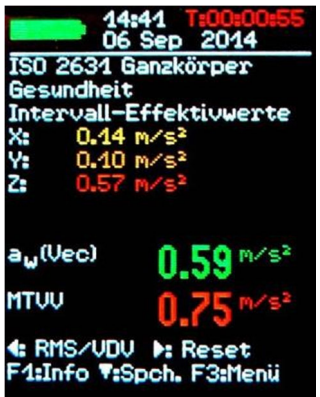

Misura del corpo intero Filtro di ponderazione del corpo intero Wd

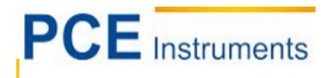

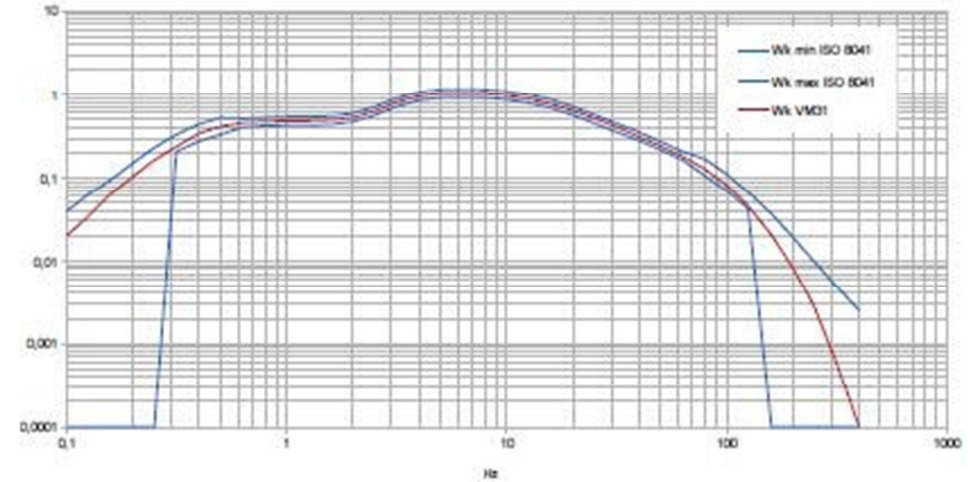

Filtro di ponderazione del corpo intero Wk

Oltre alla valutazione della salute, il PCE-VM 31 supporta anche misure riguardanti il comfort nelle varie posizioni e diverse posizioni dei sensori, ma la procedura generale è la stessa. I filtri di ponderazione corrispondenti si assegnano attraverso il menù "valutazione del comfort" selezionando la posizione o il punto di misura

Le figure da 17 a 20 mostrano le curve di risposta della frequenza dei filtri di ponderazione per le misure della comodità/comfort.

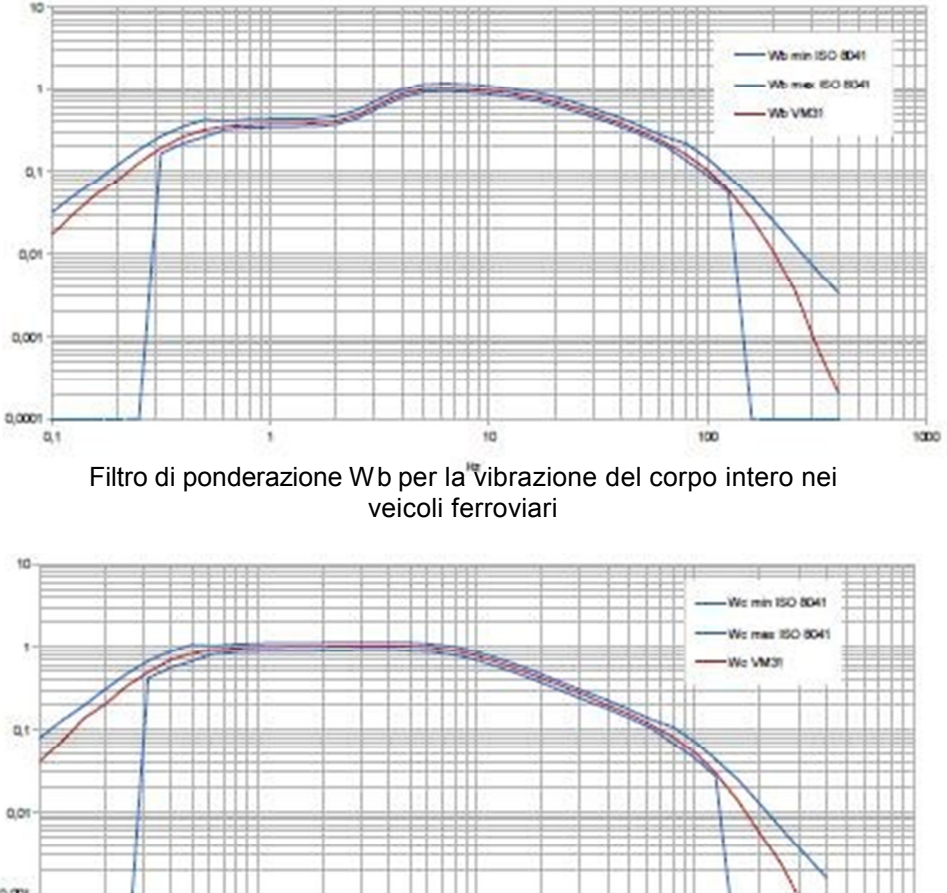

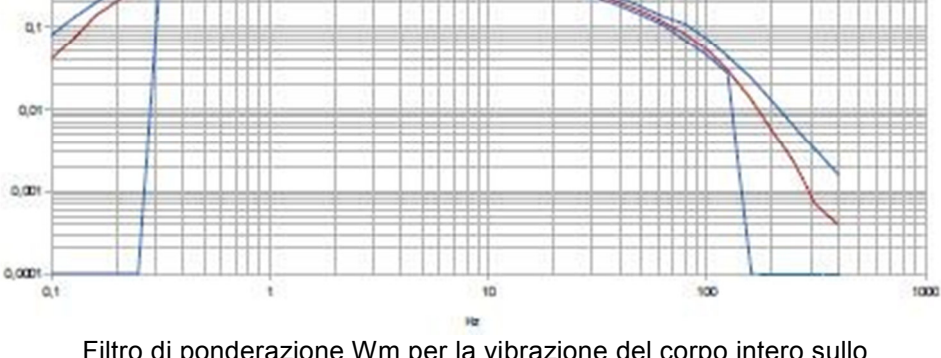

Filtro di ponderazione Wm per la vibrazione del corpo intero sullo schienale

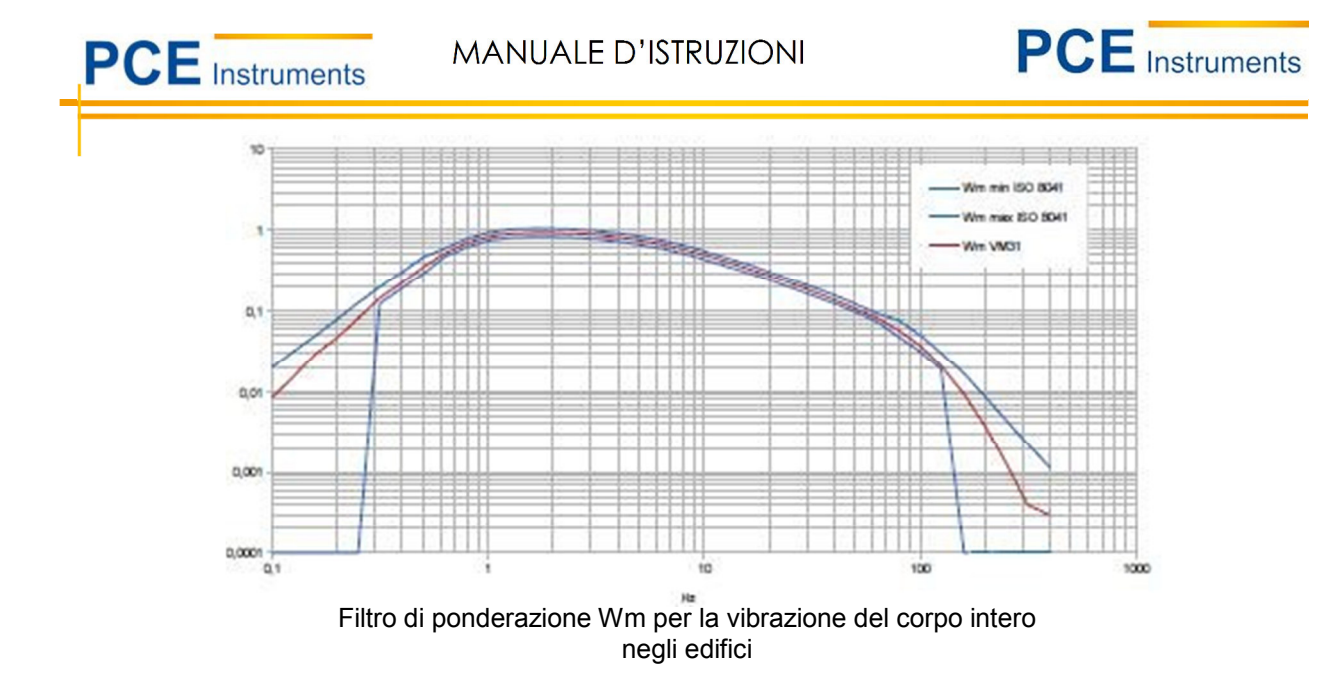

Per cominciare la misura della vibrazione del corpo intero per la valutazione dei rischi per la salute, aprire il menu principale premendo F3 e selezionare "Modalità di misura" / "Vibrazione umana" / "Corpo intero ISO 2631" / "Salute". Da questo menu si torna alla schermata di misura. Premere F1 per controllare le impostazioni.

Premere il tasto ◄ per passare da VDV a RMS, se necessario. Se il soggetto in esame è seduto nella posizione corretta e l'esposizione alle vibrazioni è iniziata, premere il tasto ► (Reset) su:

• reimpostare i valori RMS di X / Y / Z, la somma vettoriale aW e MTVV a zero

• riavviare il timer di misura.

Ristabilire il punto iniziale del dispositivo prima di ogni misura.

I valori RMS di X / Y / Z e il valore totale della vibrazione aW vengono calcolati in media durante l'intero tempo di misura. Ecco perché la fluttuazione diventa minore e la misura richiede più tempo. I singoli urti non hanno quasi alcun effetto sui risultati mostrati quanto più la misura è prolungata.

Il tempo di misura consigliato per la vibrazione del corpo intero è di almeno 2 minuti. Per avvisare, il timer nell'angolo superiore destro rimane rosso per 2 minuti.

> Filtro di ponderazione Wj per vibrazioni del corpo intero sulla testa (persona reclinata)

# MANUALE D'ISTRUZIONI

I valori effettivi dell'intervallo X/Y/Z indicati, il valore totale della vibrazione aW e il valore effettivo massimo MTVV contengono i fattori di ponderazione (k). Dopo un periodo sufficiente di misura, memorizzare il risultato premendo ▼. Il processo di misura deve continuare durante la registrazione, altrimenti i valori cominciano a calare gradualmente. Viene richiesto un testo di commento di 2 righe di 10 caratteri per identificare i valori misurati. Utilizzare i tasti ◄ ▲ ▼ ► per selezionare i caratteri e per modificare la posizione di inserimento. Premere F1 per modificare la linea di input. La misura può essere terminata prima di inserire il commento perché i risultati sono già stati salvati premendo il tasto ▼.

Se l'intensità della corrente è troppo alta, apparirà il messaggio "OVERLOAD" invece del valore di misura. Se il messaggio appare per un breve periodo di tempo, la misura non è valida perché mancano i valori di misura per determinare una media. Un evento di sovraccarico durante il tempo medio viene indicato con il messaggio "OVL!" sotto il risultato. Premendo il tasto ▶ (Reset) si cancella il messaggio.

Per calcolare il valore di esposizione giornaliera A(8) e per documentare il risultato della misura, si utilizza il file di Excel macro vm31.xlsm.

Il quarto canale (A) del PCE-VM 31 non è attivo quando viene misurata la vibrazione di mano-braccio.

#### **Misura del corpo intero con valori di dosi della vibrazione (VDV)**

Con il PCE-VM 31 si possono effettuare misura del corpo intero e misure con valore di dosi della vibrazione. Questi sono i quattro valori medi di potenza. VDV è più sensibile ai picchi. L'unità di misura di VDV è m / s 1,75.

$$
VDV = \sqrt[4]{\int_0^T a_w^4} (t) dt
$$
 Equatione 11

Questa unità di misura si usa principalmente nei paesi di lingua inglese. Premere il tasto ◄ per passare da RMS a VDV e viceversa. Si utilizzano gli stessi filtri di ponderazione e fattori per la misura RMS. È possibile premere F1 per controllare le impostazioni. Il dispositivo visualizza i valori VDV per le direzioni X / Y / Z. Inoltre, vengono visualizzati i valori più alti dei tre valori dell'asse (Max VDV) e il VDV più alto rispetto all'ultimo reset (Max. abs.).

Le misure VDV devono essere avviate premendo il tasto ► (Reset).

Le misure possono essere salvate premendo il tasto ▼

Il valore delle dosi di vibrazione visualizzato include i fattori di ponderazione (k).

Il file Excel vm31.xlsm consente anche di calcolare l'esposizione delle vibrazioni basate sulle misure VDV.

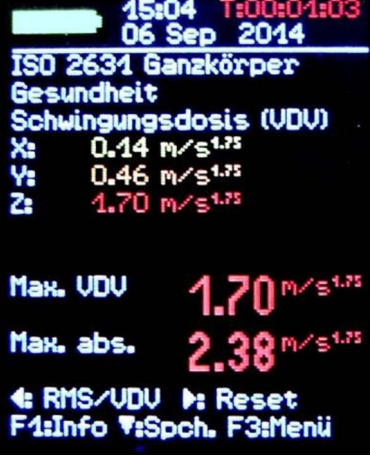

Misura VDV

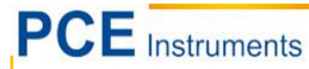

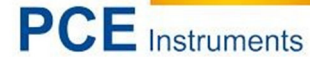

## **Trasmissibilità efficace dell'ampiezza del sedile (SEAT)**

Il valore SEAT (Seat Effective Amplitude Transmissibility - SEAT) è il rapporto tra la vibrazione verificata sulla parte superiore del sedile e le vibrazioni che si potrebbero esporre quando si trovano direttamente sul pavimento vibrante. Entrambe le grandezze di vibrazione vengono misurate solo nella direzione verticale (Z). I valori SEAT sono ampiamente usati per determinare l'efficienza di isolamento delle vibrazioni di un sedile.

Il quarto canale (A) del PCE-VM 31 in combinazione con un accelerometro uniaxial può essere utilizzato per determinare i valori SEAT. L'accelerometro TEDS KS78.100 è il più adeguato e si collega con il cavo sensore PCE-VM 31-A alla presa di sinistra (vedere fig. 1). Il quarto canale è indicato con una "A" sul display. La sensibilità del KS78.100 verrà rilevata automaticamente. Con un sensore non TEDS è necessario immettere manualmente il valore (vedere paragrafo 6.2).

Il canale A non ha ponderazioni di frequenza. La sua gamma di frequenza (-3 dB) va da 0,8 a 250 Hz. Il RMS o VDV del canale A è mostrato sotto i canali X / Y / Z (Figura sotto).

Per la comparazione dei valori di misura dei canali X/Y/Z, l'accelerazione non ponderata deve essere misurata. Entrare nel menù principale premendo F3, selezionare "Modalità di misura" / "Vibrazione umana" / "ISO corpo intero 2631" / Senzza classificazione.

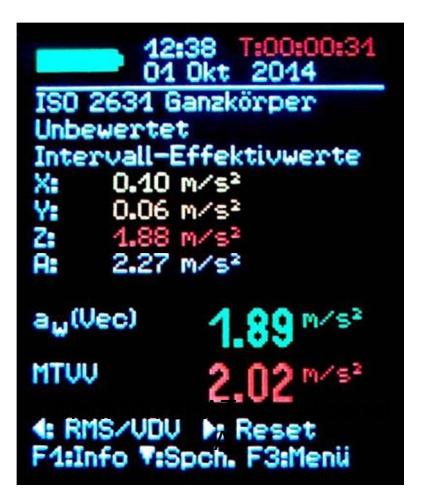

Misura SEAT con il canale A

# **7 Misura delle vibrazioni generali**

Oltre alle sue gamme di vibrazioni umane, il PCE-VM 31 può misurare:

- accelerazione delle vibrazioni da 0,2 a 1500 Hz e da 1 a 1000 Hz,
- Velocità di vibrazione da 1 a 100 Hz,
- Da 2 a 1000 Hz e da 10 a 1000 Hz (secondo ISO 10816),
- Spostamento vibrazioni da 5 a 200 Hz.

Selezionare premendo F3, aprire il menù "Modalità di misura" e selezionare la modalità desiderata con i tasti▲▼ e OK. Sull'indicatore del valore misurato si può premere ◄ per inserire il valore effettivo e il valore massimo. A differenza della misura della vibrazione umana, si tratta del valore effettivo, il cui valore medio è determinato solo in base alla durata della misura. Il valore più alto si determina di nuovo per ciascuna fase di misura. Una fase è la durata tra due valori, che in base alla frequenza limite è di 1-4 secondi. Si visualizzano i valori effettivi o i valori più alti delle direzioni X/Y/Z. Se si collega un sensore al canale A, il dispositivo mostrerà i valori misurati. Il canale A misura sempre l'accelerazione e il range di frequenza dipende dal valore mostrato in X/Y/Z.

### Tabella 3: Range di frequenza del canale A

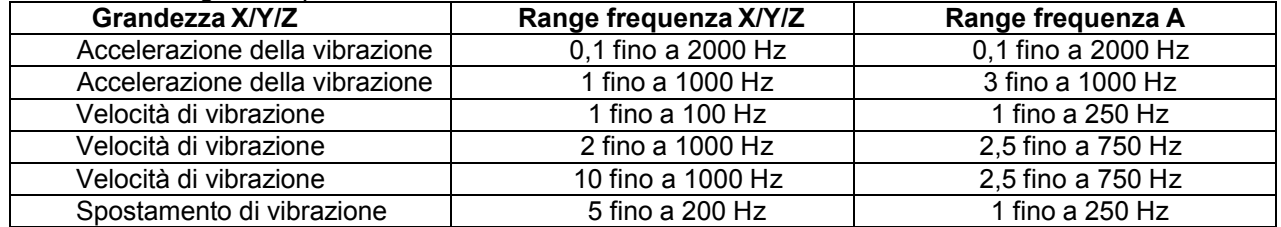

La velocità di vibrazione viene calcolata con la singola integrazione del segnale di accelerazione, lo spostamento con doppia integrazione. A causa dell'integrazione c'è una forte attenuazione ad alte frequenze che limita le frequenze misurabili, in particolare per lo spostamento. Le basse frequenze, compreso il rumore, sono fortemente amplificate. Il filtraggio ad alta velocità è inevitabile. Le curve di risposta delle frequenze delle gamme generali di vibrazione possono essere visualizzate nelle figure seguenti.

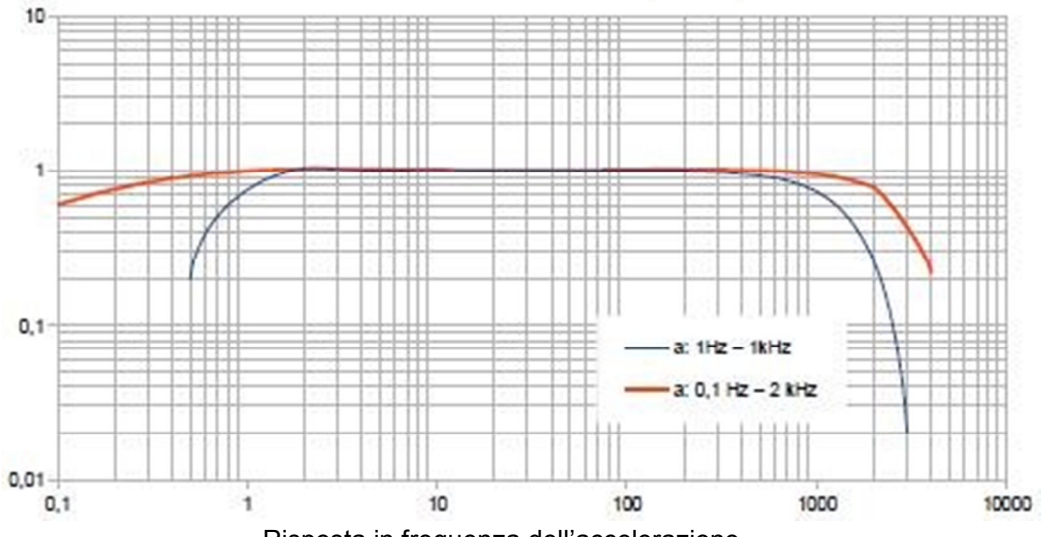

Risposta in frequenza dell'accelerazione

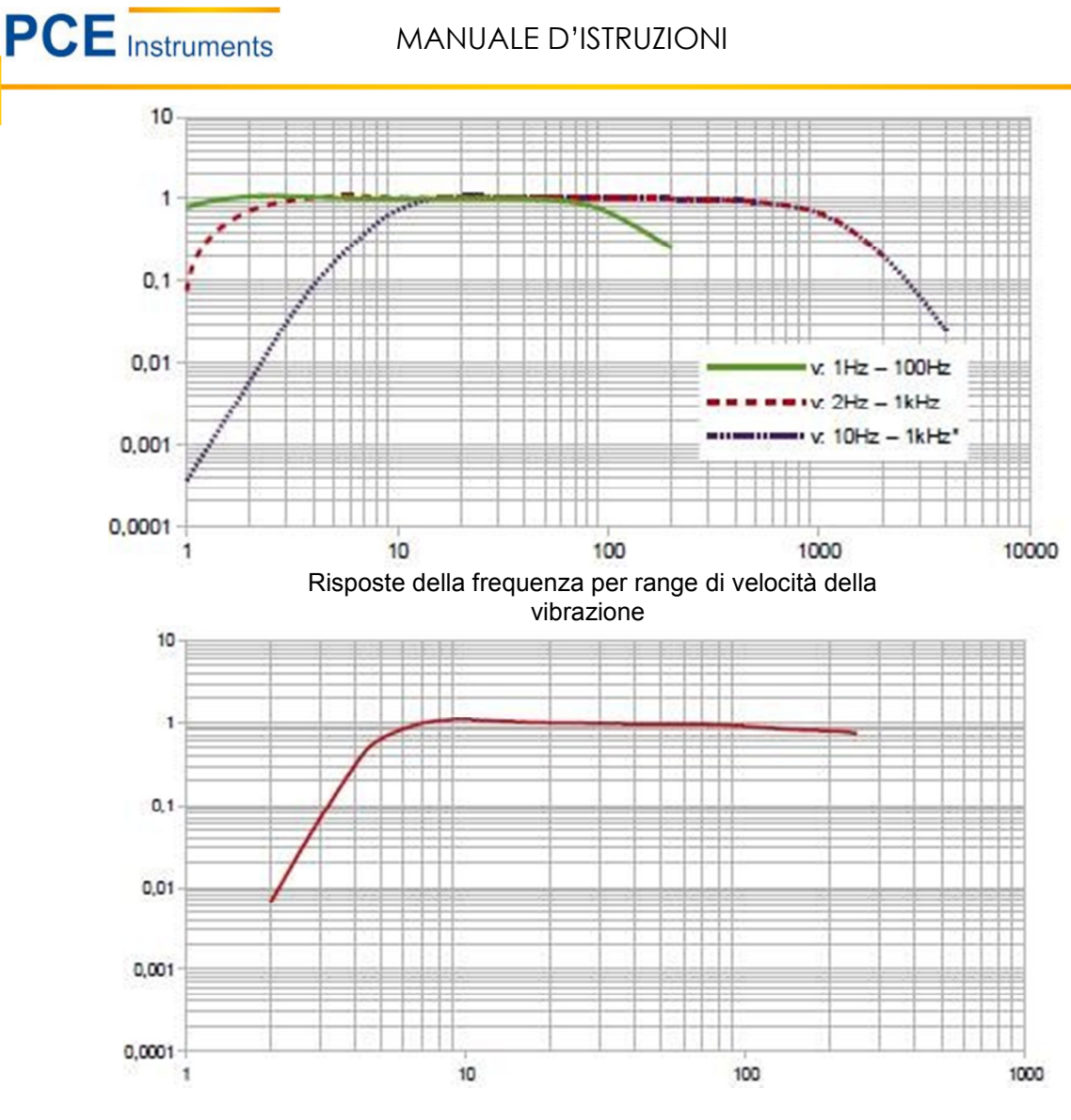

Risposta in frequenza per lo spostamento della vibrazione (il limite superiore del range di frequenza è determinato dalla risoluzione)

La quantità di vibrazione e la gamma di frequenze possono essere controllate premendo F1. Sotto i 3 (o 4) valori di RMS o di picco calcolati da X / Y / Z. Questi sono:

• in modalità RMS la somma vettoriale di X / Y / Z (aw (Vec) e il valore massimo RMS dall'ultima pressione del tasto Reset.

• in modalità di valore picco si visualizzano il più alto dei valori XYZ (Max. XYZ) e il valore massimo di picco (Max. Abs.) a partire dall'ultimo Reset ►.

I valori massimi vengono visualizzati nel colore del canale in cui si sono verificati. Se si produce un errore nella misura appare il messaggio "OVERLOAD" invece del valore di misura per quel canale. Una sovraccarica durante la fase di misura sarà indicata con il messaggio "OVL!" dietro la data.

Premendo il tasto Reset ►

• elimina i valori massimi e

• riavvia il timer di misura.

La memorizzazione dei valori di misura si effettua premendo ▼. Il file Excel vm31.xlsm può essere utilizzato per trasferire le misure su un PC.

# **8 Analisi della frequenza**

Per localizzare le principali frequenze, il PCE-VM 31 consente di visualizzare lo spettro FFT dei valori picco dell'accelerazione della vibrazione. Premere il tasto F3 e selezionare "Analisi della frequenza". Noterà uno spettro con 126 linee (figura 27). Le tre direzioni X/Y/Z2 sono rappresentate nei colori del canale.

I rispettivi colori dei canali vengono visualizzati anche nel diagramma, con le linee e la frequenza delle linee dello spettro più grandi. Con i tasti ◄► si sposta il cursore. Sotto il diagramma si mostrano l'ampiezza e la frequenza nella posizione del cursore. Premendo il tasto F1 o F2 si può ampliare o ridurre il range di frequenza.

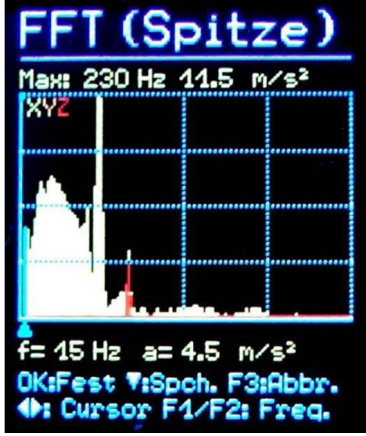

Analisi della frequenza

Sono selezionabili i seguenti range di frequenza:

• 3 fino a 244 Hz

• 7 fino a 488 Hz

• 15 fino a 977 Hz

• 30 fino a 1954 Hz

Premendo il tasto ▼ salva lo spettro. La memoria PCE-VM 31 può contenere 1000 FFT.

Per visualizzare gli FFT memorizzati premere F3 per aprire il menu e selezionare "Memoria dati" / "Visualizza / elimina dati FFT". Utilizzare i tasti per selezionare il FFT desiderato. È inoltre disponibile una funzione cursore usando i tasti ◄►.

I dati FFT memorizzati possono essere trasferiti a un PC utilizzando il file di macro di Excel vm31.xlsm. Il file dispone anche di una rappresentazione grafica.

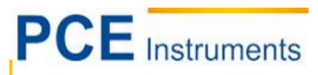

# **9 Memoria dei valori**

Il PCE-VM 31 ha una memoria di 10.000 valori di misura. Un record contiene:

- Data e ora
- Commento (20 caratteri)
- Indicazione del filtro e grandezza di misura
- Valore di misura X/Y/Z, se necessario valori di misura combinati A e 2 misure combinate (ad esempio, somma dei vettori e valori massimi).

I dati salvati possono essere visualizzati sullo schermo. Premere F3 e selezionare "Memoria dati" / "Visualizzazione / eliminazione della misura". Utilizzare i tasti per navigare tra i record (Vedi figura). I singoli record possono essere cancellati premendo ◄. "Cancella" significa che il record non viene più visualizzato. La sua posizione di memoria, tuttavia, non verrà eliminata finché l'intera memoria non viene cancellata. Ciò può essere fatto nella memoria "Memoria dati" / "Elimina memoria". Anche i record FFT verranno cancellati.

I dati di misura memorizzati possono essere trasferiti a un PC utilizzando il file di macro Excel vm31.xlsm.

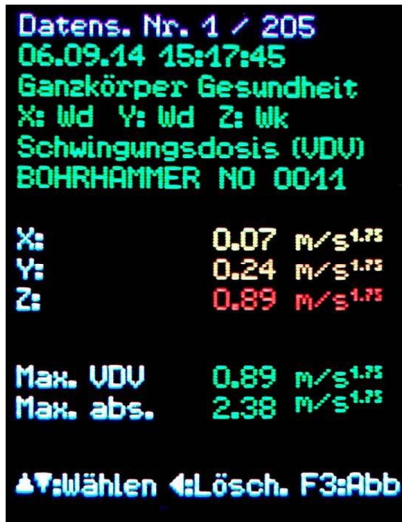

# **10 Blocco dei tasti**

Per prevenire la manipolazione durante la misura continua, può essere vantaggioso attivare il blocco tastiera. Questa funzione si trova nel menù principale sotto il nome "Key lock". Per attivare la funzione premere contemporaneamente tutti e quattro i tasti ◄ ▲ ▼ ►, finché sul display non appare "sbloccato".

# **11 Configurazione del dispositivo**

### **11.1 Calibrazione del sensore**

Se un sensore collegato non è compatibile con TEDS, il PCE-VM 31 apre automaticamente il menu "Calibrazione trasduttore" (vedere paragrafo 6.2). Può anche essere aperto dal menu "Impostazioni dispositivo" per controllare o modificare le sensibilità immesse.

Il valore di sensibilità è un numero a cinque cifre con l'unità di misura mV / ms-2. I valori corretti si trovano nel certificato di calibrazione del trasduttore. Il punto decimale può essere spostato premendo F1. L'intervallo di sensibilità consentito è compreso tra 0,800 e 12,000 mV / ms-2 oppure 8,00-120,00 mV / ms-2.

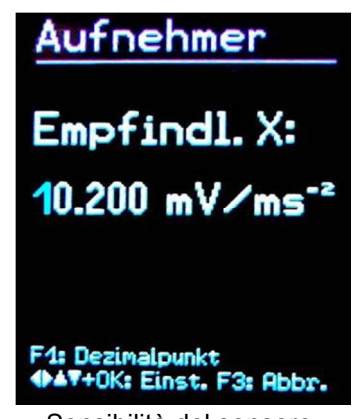

Sensibilità del sensore

#### **11.2 Data e ora**

Quando si salvano i valori di misura, la data e l'ora devono essere registrati correttamente. Per impostare la data e l'ora, aprire il menu principale premendo F3 e selezionare "Impostazioni dispositivo". In questo sottomenu selezionare "Data e ora". Usando i tasti è possibile regolare il valore scelto. Al raggiungimento del valore massimo, ad es. 23:00 h., il contatore riprende dall'inizio. Premere ◄► per spostarsi tra ora, minuto, mese, giorno e anno. È anche possibile correggere un errore dell'orologio utilizzando l'impostazione "Cal." in ppm (parti per milione). È tuttavia importante assicurarsi che non venga inserita nessuna combinazione giorno-mese non valida. Il segnale dell'orologio può essere aumentato o dominuito con valori positivi e negativi. Il segno cambia a meno a +254 ppm.

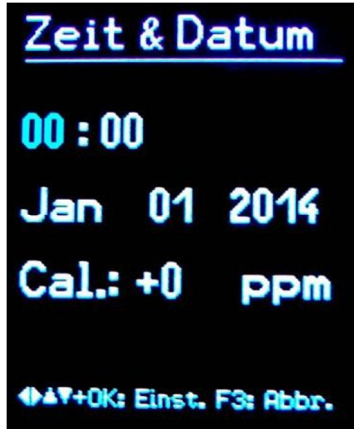

Ora e data

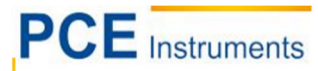

### **11.3 Spegnimento automatico**

Per prolungare la durata della batteria, il PCE-VM 31 ha una funzione di spegnimento automatico. Per stabilire il tempo di disconnessione è necessario entrare nel menù principale premendo F3, quindi entrare nel sottomenu "Impostazioni del dispositivo" e selezionare l'opzione " Shut-off timer". Premere i tasti ▼ ▲ per selezionare la durata del timer dalle opzioni 1, 5, 15 e 60 minuti. Per disattivare il timer selezionare ('none'). Il timer inizia a funzionare dopo aver premuto l'ultimo tasto. Se si preme di nuovo un tasto, il timer riavvia il conteggio per la durata impostata.

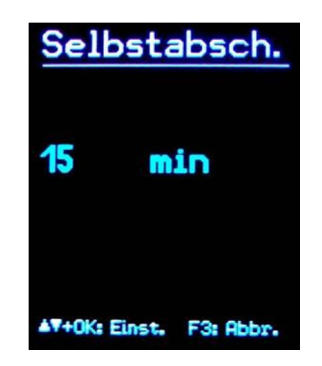

#### **11.4 Tipo di batteria**

Mentre le batterie non ricaricabili hanno una tensione di 1,5 V, le batterie ricaricabili NiMH offrono solo 1,2 V per cella. L'indicatore della batteria PCE-VM 31 può essere regolato per entrambe le tensioni. Per regolare la tensione, aprire il menu principale premendo F3, selezionare "Impostazioni dispositivo" e "Tipo batteria".

Nel menu secondario selezionare "Tipo batteria" (Vedi figura) premendo il tasto ▼ per selezionare "Alkaline" (non ricaricabile, 1,5 V) o "NiMH" (ricaricabile, 1,2 V).

Se l'alimentazione scende al di sotto di 3,3 V quando si utilizzano batterie alcaline o inferiore a 3 V con batterie ricaricabili, l'indicatore della batteria diventa rosso. Ulteriori misure possono essere effettuate fino alla tensione di alimentazione 2,8. A questo punto l'indicatore di livello della batteria è completamente vuoto e il dispositivo si disattiva automaticamente.

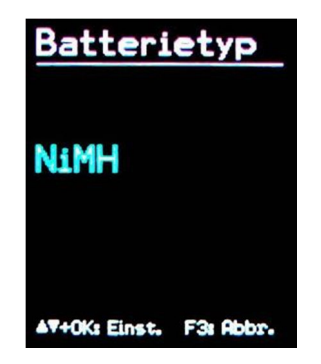

## **11.5 Luminosità del display**

Nel menu "Impostazioni dispositivo" / "Luminosità schermo", premere i tasti ◄► per regolare le impostazioni del display in base all'ambiente di lavoro. Lo scopo principale di ridurre la luminosità è risparmiare energia della batteria. Il consumo di corrente aumenta di circa il 20% tra l'impostazione minima e massima. La differenza può essere ancora maggiore, a seconda del contenuto del display.

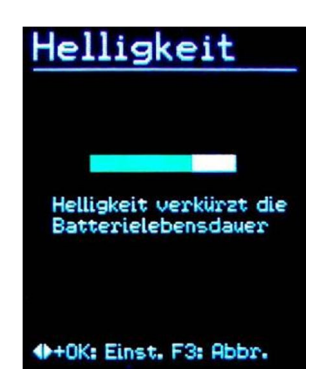

### **11.6 Lingue del menù**

Aprire il menu "Impostazioni dispositivo" / "Lingua menu" per cambiare la lingua del display. Le lingue disponibili dipendono dal firmware installato.

#### **11.7 Impostazioni di base**

Premere il tasto OK nel menù "Impostazioni di base" per ripristinare tutte le variabili. Il valore medio FFT si cancella. La sensibilità del sensore non cambia.

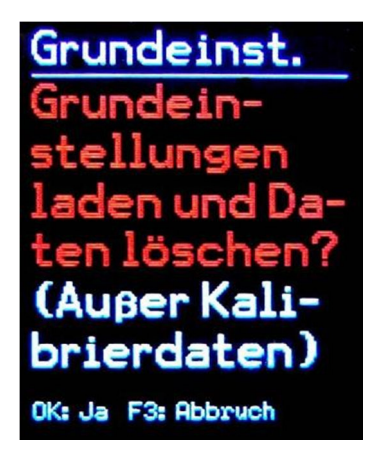

# **12 Tasto reset**

Se il PCE-VM 31 si blocca, può essere resettato premendo Reset. Il tasto Reset si preme con un oggetto appuntito attraverso il foro che si trova vicino all'etichetta (vedi immagine). I dati salvati e le impostazioni non si perderanno.

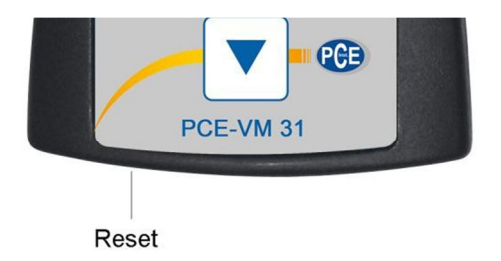

# **13 Collegamento al PC**

Il PCE-VM 31 ha una porta USB per il collegamento al PC tramite il cavo VM2x-USB (immagine) da collegare alla presa a 8 pin del PCE-VM 31. Prima di tutto scollegare il dispositivo.

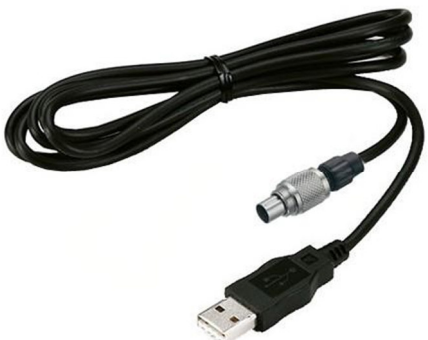

Collegare l'altra estremità alla porta USB del PC e accendere di nuovo il PCE-VM 31. Se è la prima volta che si collega al PC, è necessario installare il driver. Il file del driver si può trovare nella pagina web di PCE Italia. Decomprimere e salvare i due file contenuti in una directory nel computer. Se Windows le chiede di specificare l'origine del driver di periferica, specificare la directory. Il driver si esegue con Windows XP,Vista 7 e 8.Transferencia de datos al PC

# **14 Trasferimento dei dati al PC**

# **14.1 Aprire il file di Excel vm31.xlsm**

Per trasferire i dati al PC, è disponibile il file macro vm31.xlsm. Lo può trovare nella pagina web di PCE Italia. Il file si può eseguire in tutte le versione di Excel a partire dal 2007. I contenuto della memoria si leggono nelle tabelle del PC collegato al PCE-VM 31. Per misurare la vibrazione umana si effettua il calcolo del valore di esposizione giornaliera e la creazione dei protocolli di misura. Il file Excel legge anche uno spettro della frequenza e la visualizza graficamente. Per utilizzare il file, bisogna eseguire prima i macro.

Selezionare "Disabilita tutti i macro con notifica" o " Abilita tutti i macro" (vedi figura). Nel primo caso, confermare ogni volta che i macro vengono eseguiti. Nel secondo caso, non si ripete la domanda, anche se c'è il rischio che possa essere eseguito un codice macro indesiderato.

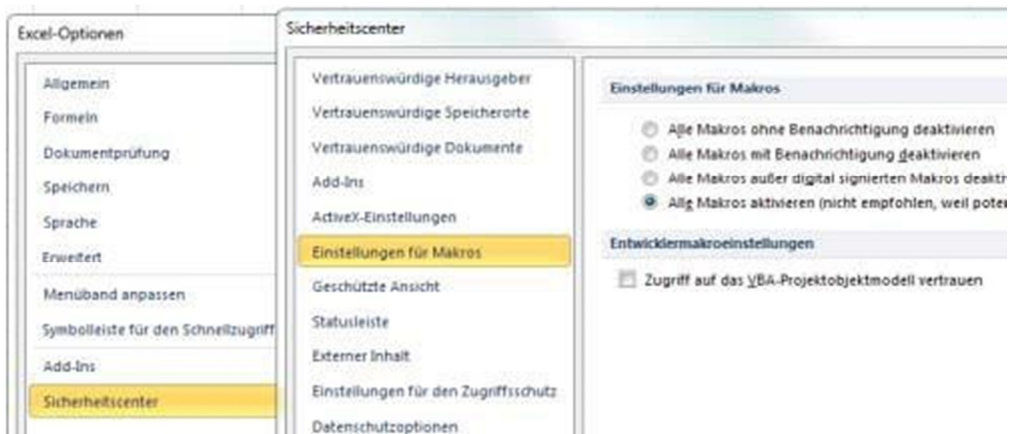

## **14.2 Importazione dei dati**

 Aprire il foglio di lavoro "Importa". Se i dati precedenti di misura vengono visualizzati nella tabella, salva il file sotto un altro nome e fai clic su "Cancella tabelle" per leggere tutte le misure dalle tabelle. Collegare il PCE-VM 31 a una porta USB del PC e accenderlo. Se non è stato fatto prima, installare il driver. Fare clic su "Importa misure da PCE-VM 31". Il dispositivo con la porta COM virtuale verrà rilevato automaticamente. In rari casi il rilevamento potrebbe non riuscire, a causa di altri hardware USB collegati utilizzando porte COM virtuali. Può essere necessario disconnettere tale hardware prima del trasferimento dati.

I messaggi nel campo "Status" informano sul progresso del trasferimento. L'importazione dei dati può richiedere pochi secondi o alcuni minuti, a seconda della quantità di dati. Quando il trasferimento è completato, Excel elabora automaticamente i dati nelle seguenti colonne del foglio di lavoro: il numero di record, la data, l'ora, il commento, la modalità, il filtro e le misure di X / Y / Z e A. Le colonne B e C contengono i valori combinati.

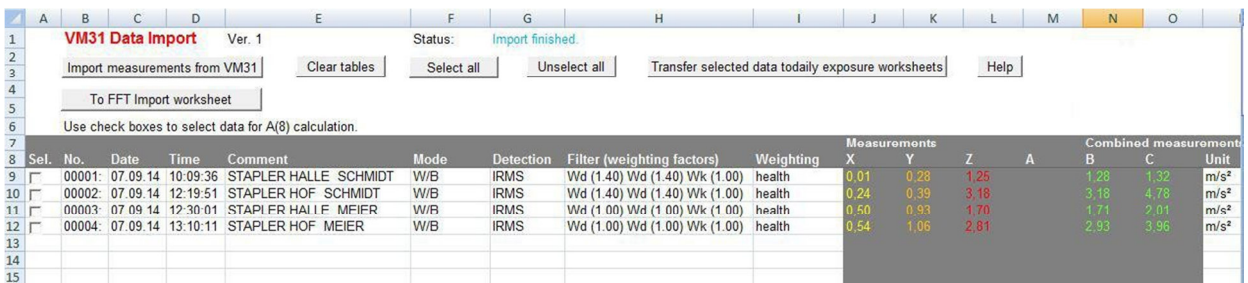

## **14.3 Calcolo del valore di esposizione giornaliero**

L'esposizione a vibrazioni A (8) e, in alternativa, VDV (8), sono entrambe utilizzate per la valutazione del rischio di vibrazioni umane. Possono essere calcolate in base a misure mano-braccio (H / A) e misure corpo intero (W / B). Utilizzare le caselle di controllo nella colonna di sinistra del foglio di lavoro di importazione per selezionare la data da includere nel calcolo dell'esposizione alle vibrazioni.

In alternativa, è possibile fare clic su "Seleziona tutto". Dopo aver selezionato la data, fare clic sul tasto "Transfer selected data to daily exposure worksheets". Questo trasferirà i record pertinenti ai fogli di lavoro. Questi fogli di lavoro sono disponibili per le misure mano-braccio in base ai valori misurati RMS e per la misura del corpo intero VDV.

Una casella di messaggio mostrerà quanti record sono stati trasferiti.

In base al calcolo da realizzare, cambiare il foglio di di lavoro "A (8) RMS H-A", "A (8) RMS W-B" o "C-B quotidiano VDV".

L'esposizione alle vibrazioni può essere calcolata per diverse persone e attività, vale a dire. esposizioni parziali. A questo scopo sono disponibili due menu a discesa per ogni record. Le dieci celle per "Persona" e "Attività" sopra la tabella possono essere sovrascritte con il proprio testo. Le modifiche apportate verranno visualizzate nei menu a discesa alla successiva trasmissione dei dati.

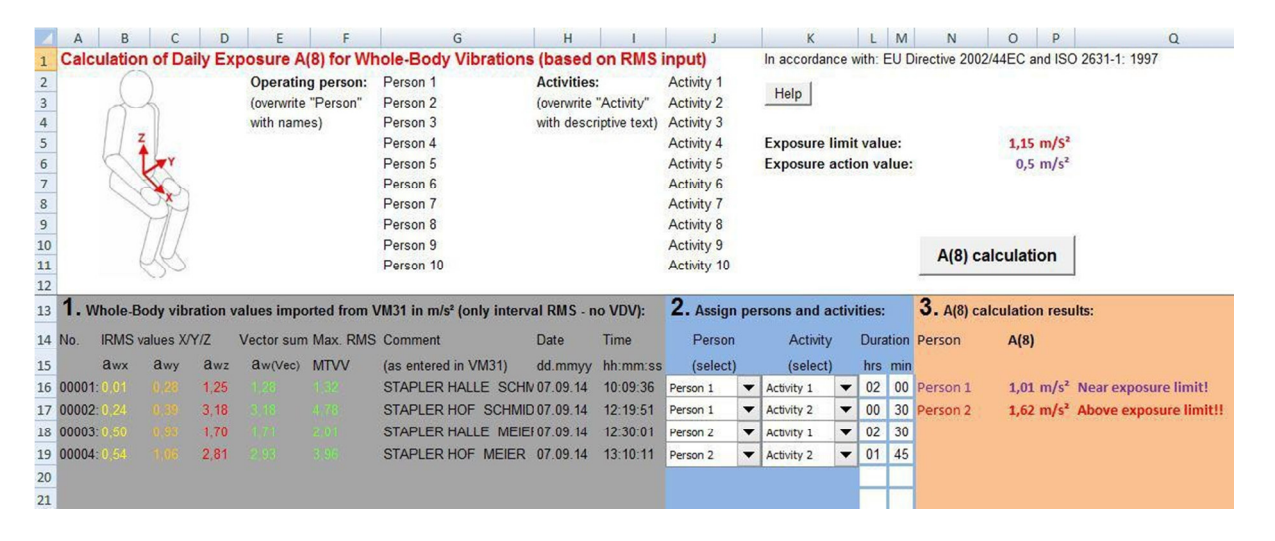

Fare clic su "Calcolo A (8)" o, nel caso di VDV, "Calcolo giornaliero di esposizione" per calcolare l'esposizione alle vibrazioni (Vedi Figura sopra). I risultati verranno confrontati con i limiti indicati nella direttiva UE 2002/44 / CE e vengono visualizzati in vari colori:nero: sotto il valore dell'azione di esposizione viola: tra il valore dell'azione di esposizione e il limite di esposizione rosso: sopra il limite di esposizione

Durante il calcolo dell'esposizione delle vibrazioni viene generato automaticamente un report. Si trova nel foglio di lavoro "Report". Comprende tabelle con i valori misurati e i valori di esposizione parziale per ogni persona e attività. Qui di seguito si trovano i risultati di esposizione alle vibrazioni per ogni persona.

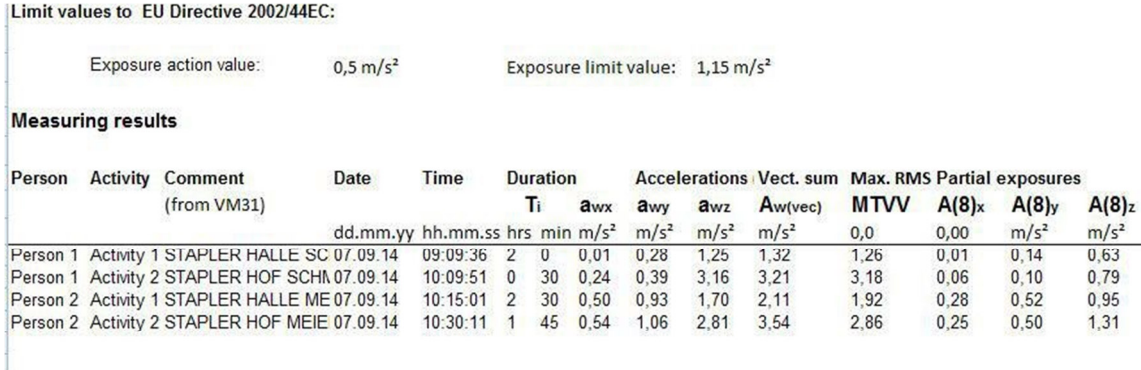

**Daily Vibration Exposure A(8)** 

# **PCE** Instruments

# **14.4 Importazione dei dati FFT**

I dati FFT memorizzati sul PCE-VM 31 possono anche essere trasferiti al file di macro di Excel.

Passare al foglio di lavoro "Importa FFT". Se i dati FFT vengono visualizzati nella tabella, salvare il file sotto un altro nome e fare clic su "Cancella FFT" per cancellare la tabella.

Quindi fare clic su "Importa FFT da PCE-VM 31". Le frequenze con le rispettive ampiezze di X / Y / Z sono ordinate in file. A sinistra appaiono la data, l'ora e il commento per ogni record. Selezionare le caselle sul lato sinistro di ogni record per selezionare quali FFT dovrebbero essere visualizzati nei tre diagrammi sopra la tabella (Vedi Figura).

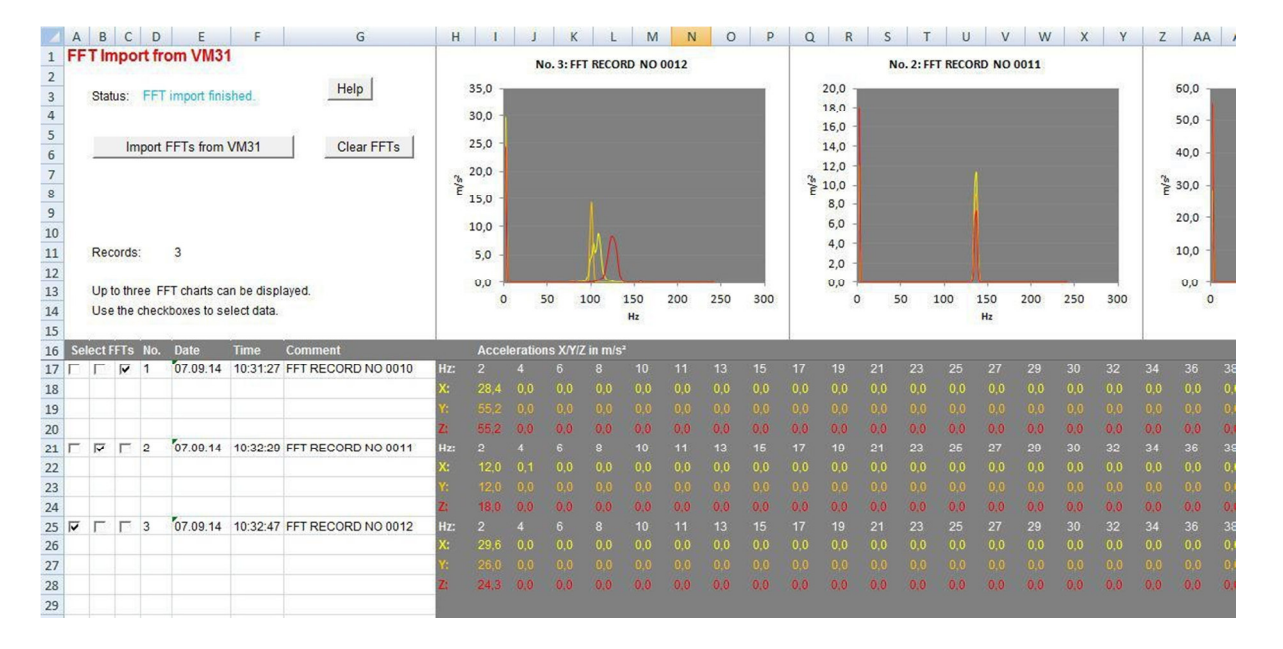

# **15 Aggiornamento del Firmware**

Il software del dispositivo (firmware) si può aggiornare attraverso la porta USB. Controllare innazitutto se esiste una versione più recente di quella già installata. Entrare nella nostra pagina per vedere l'ultima versione da scaricare del software. Il numero della versione ha tre cifre per l'hardware e tre per il software (hhh.sss). Per il firmware sono importanti solo le ultime tre cifre. La versione installata nel dispositivo si visulizza sulla schermata principale.

Se in internet è disponibile una versione più aggiornata del firmware, fare quanto segue:

- 1. Scaricare il file del firmware vm31.hex dall'indirizzo internet.
- 2. Scaricare anche il programma "Firmware Updater" e installarlo nel proprio PC.
- 3. Collegare il PCE-VM 31 al PC con il cavo USB e accenderlo in modo che il computer lo riconosca come un dispositivo USB e gli assegni una porta COM.

4. Avviare il "Firmware Updater", selezionare il dispositivo "PCE-VM 31" e stabilire la porta COM virtuale. Se non si è sicuri della porta COM corretta, vedere il pannello di controllo di Windows.

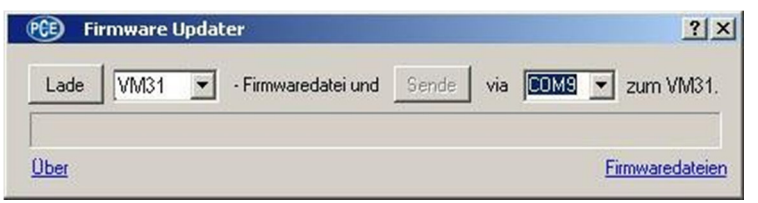

5. Fare clic su "load" nel "Firmware Updater" e selezionare la cartella dove scaricare il file vm31.hex

6. Selezionare "Firmware-Update" nel menu "Impostazioni del dispositivo" e confermare. In questo modo si elimina il software precedente. Il PCE-VM 31 indica adesso che i nuovi dati del firmware dellla porta USB sono pronti (vedi Figura)

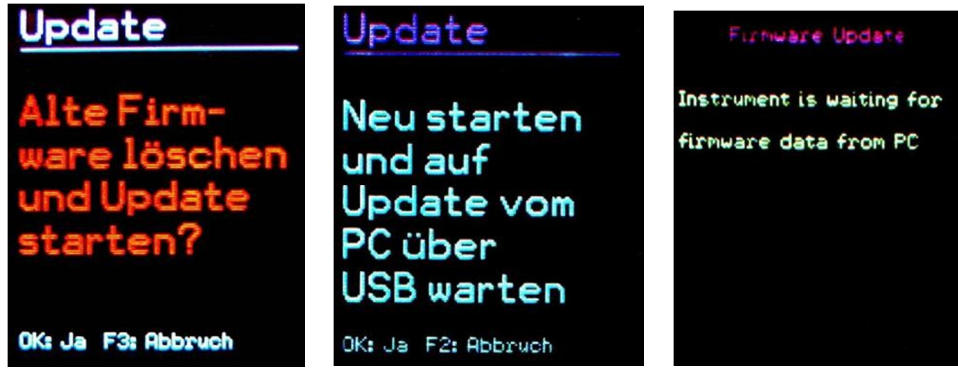

Fare clic su "Invia" in "Firmware Updater". A quel punto comincia il trasferimento dei dati del firmware. Si visualizza il progresso del trasferimento come barra nel PC e nel PCE-VM 31. Completato l'aggiornamento, si avvia il PCE-VM 31 e il "Firmware Updater" si chiude. Non interrompere il processo di aggiornamento.

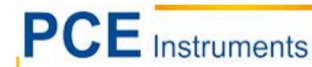

# **16 Calibrazione**

Il PCE-VM 31 viene fornito con una calibrazione di fabbrica. In questo modo si assicura che lo strumento misura con precisione con un sensore di vibrazione collegato, sempre che la sensibilità venga letta nella funzione TEDS o inserita nel menù (vedere paragrafo 11.1). Il mese e l'anno dell'ultima calibrazione sono mostrati sulla schermata iniziale.

La norma ISO 8041 definisce i requisiti di calibrazione elettrica e meccanica dei contatori di vibrazione umana.

La Figura 45 mostra i collegamenti per la calibrazione del PCE-VM 31 con segnali elettrici.

Il generatore di segnale deve essere collegato tramite la combinazione RC dei 4 ingressi X / Y / Z e A. La resistenza da 4,7 kΩ serve come un dispersore per le correnti costanti IEPE.

Il condensatore da 1000 µF mantiene la caduta di tensione DC lontano dal generatore. Il condensatore elettrolitico deve avere una rigidità dielettrica di almeno 25 V. Assicurarsi che le uscite del generatore gestiscano il carico risultante di ca. 1 kΩ.

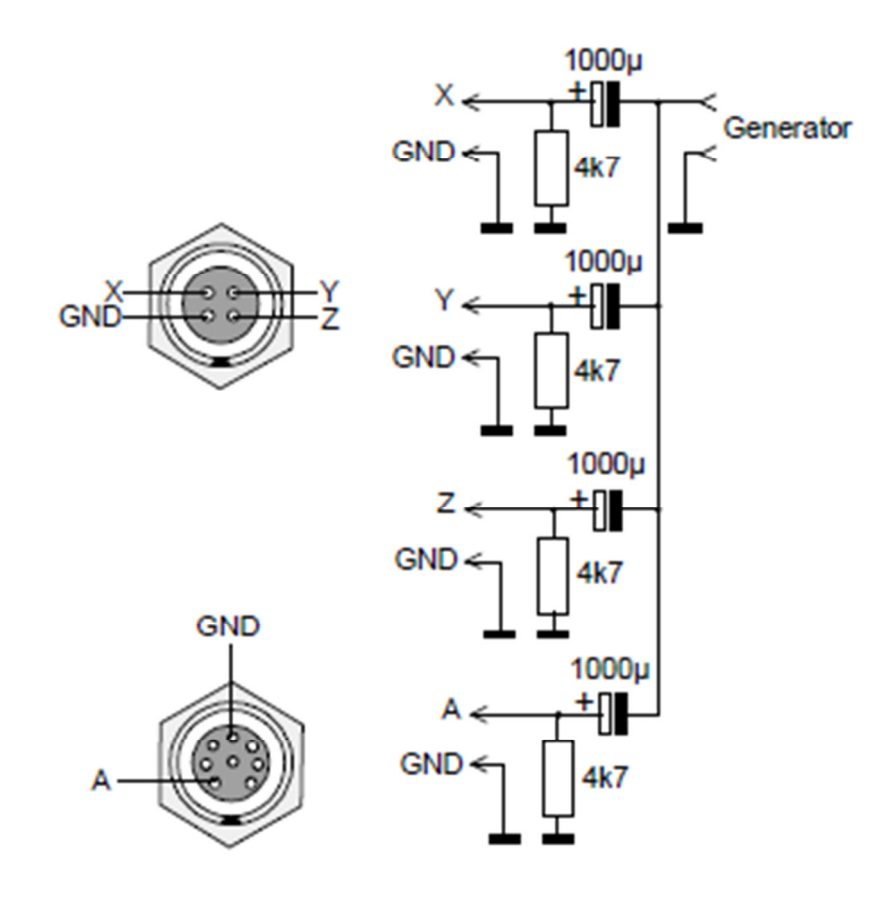

Connettore X/Y/Z: Serie Binder 711, 4 pin, Nr. Ordine 99-0079-100-04<br>Connettore A: Serie Binder 711, 8 pin, Nr. Ordine 99-0479-100-08 Serie Binder 711, 8 pin, Nr. Ordine 99-0479-100-08

La tensione massima di ingresso senza attivare l'indicatore di sovraccarico è ± 1150 mV.

# **17 Smaltimento dei residui**

Per i suoi contenuti tossici, non si devono gettare le batterie nella spazzatura domestica ma depositate nei siti idonei per il riciclaggio.

Se ci consegna lo strumento noi ce ne potremo disfare nel modo corretto o potremmo riutilizzarlo, oppure consegnarlo a un'impresa di riciclaggio rispettando la normativa vigente.

## Può inviarlo a

PCE Italia s.r.l. Via Pesciatina, 878-B int. 6 55012 Gragnano (LU) Italia

# **17 Contatti**

Se ha bisogno di ulteriori informazioni relative al nostro catalogo di prodotti o sui nostri prodotti di misura, si metta in contatto con PCE Instruments.

## **Per posta**:

PCE Italia s.r.l. Via Pesciatina, 878-B int. 6 55012 Gragnano (LU) Italia

# **Per telefono**:

Italia: +39 0583 975 114

**ATTENZIONE: "Questo strumento non dispone di protezione ATEX, per cui non deve essere usato in ambienti potenzialmente a rischio di esplosione (polvere, gas infiammabili)."** 

**Le specifiche possono essere soggette a modifiche senza preavviso.** 

WEEE-Reg.-Nr.DE69278128

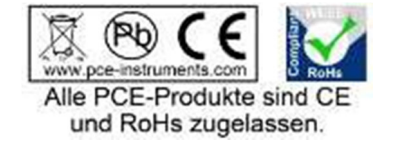